# **E800 Manual**

### **Contents**

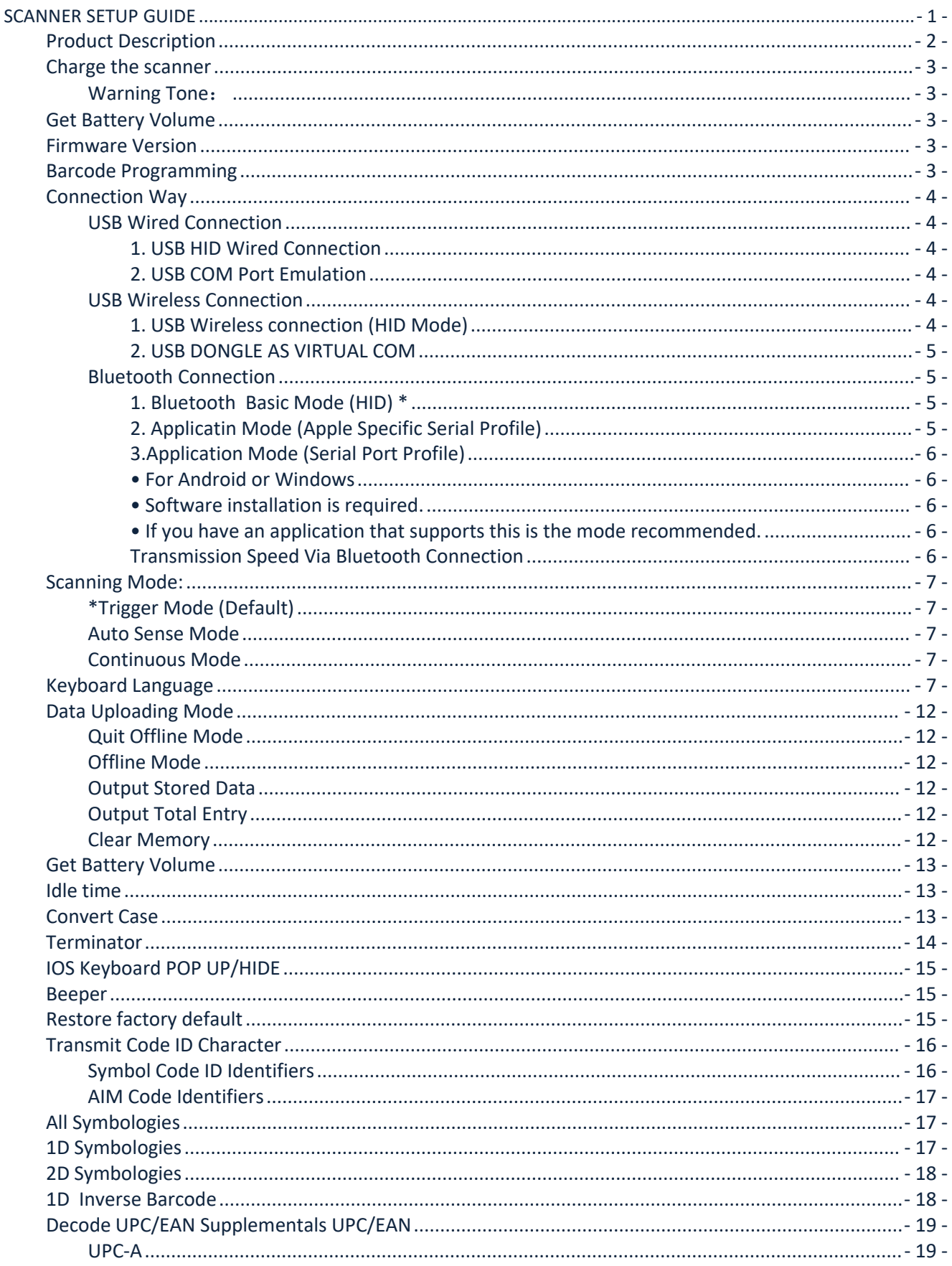

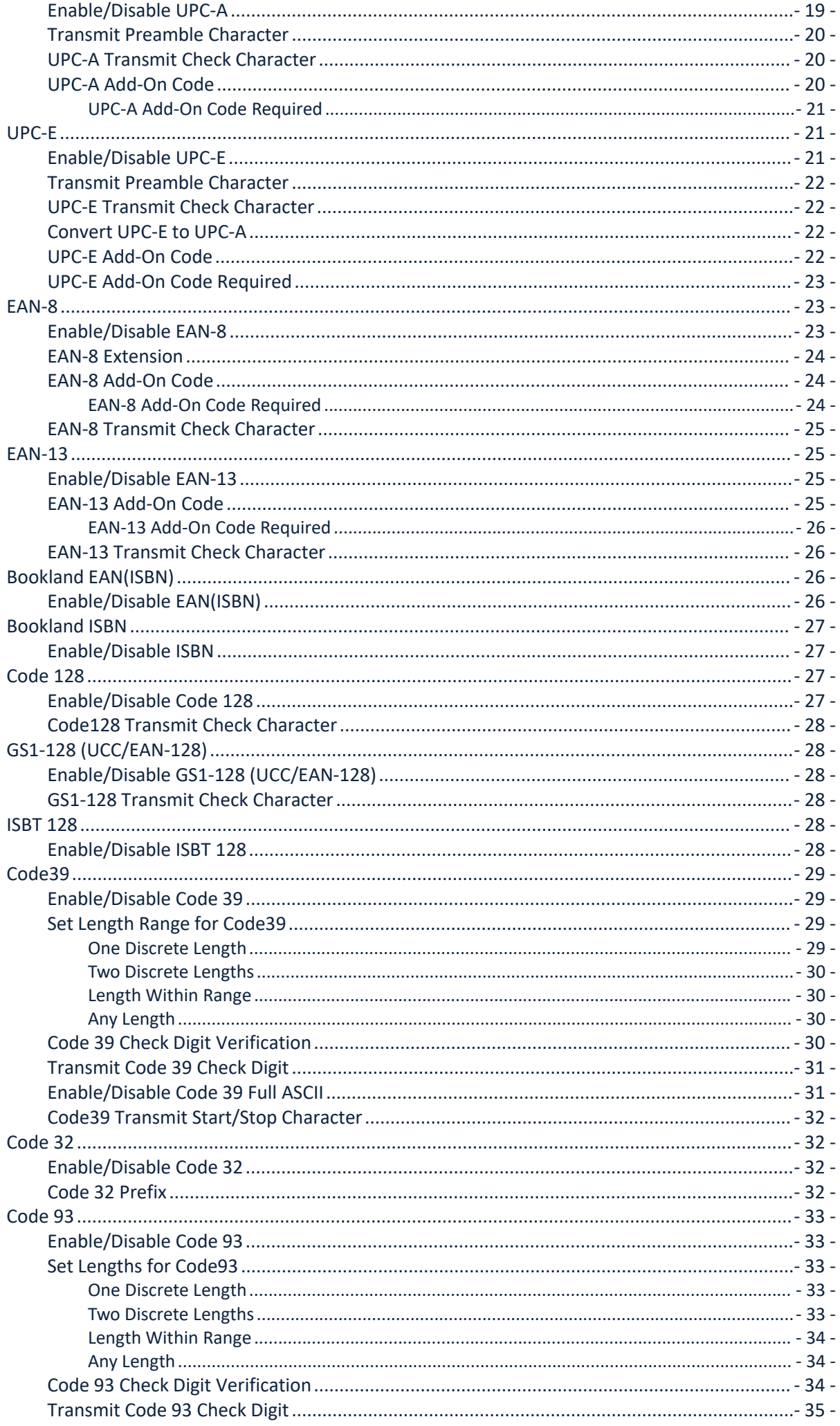

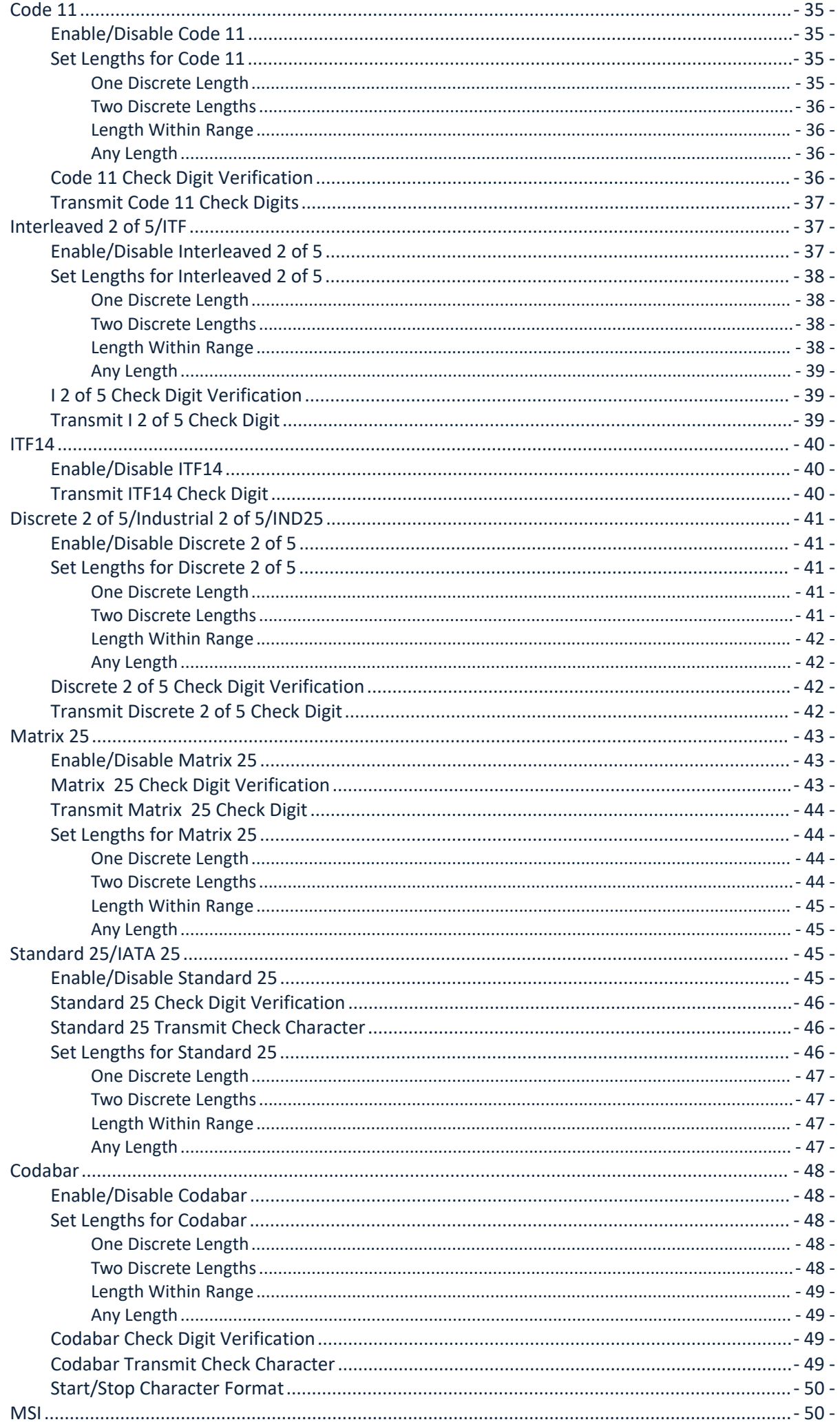

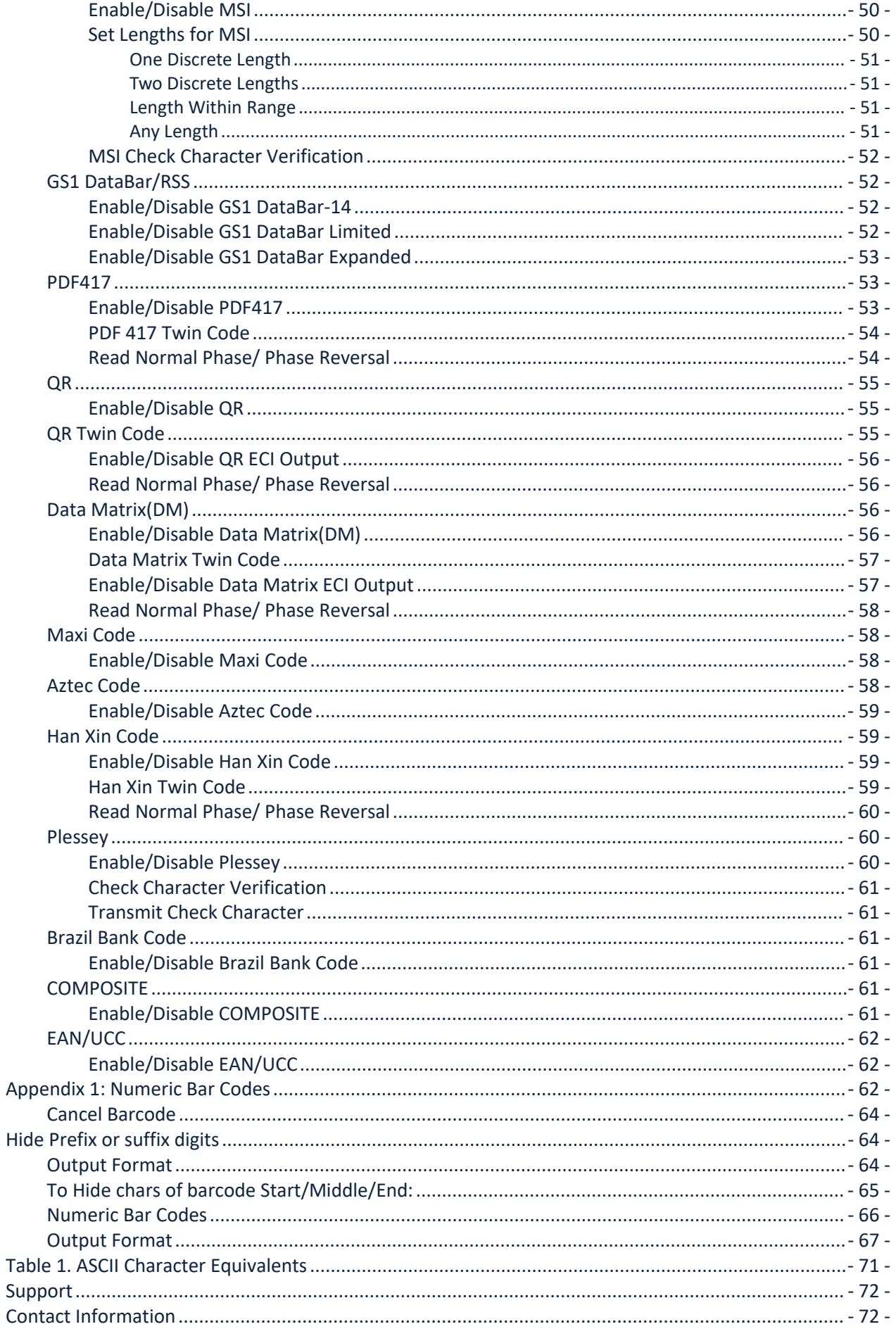

# <span id="page-4-0"></span>**SCANNER SETUP GUIDE**

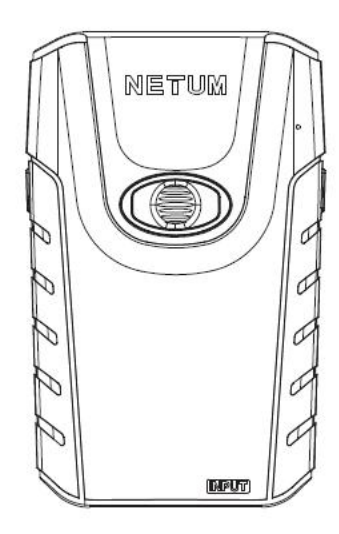

# <span id="page-5-0"></span>**Product Description**

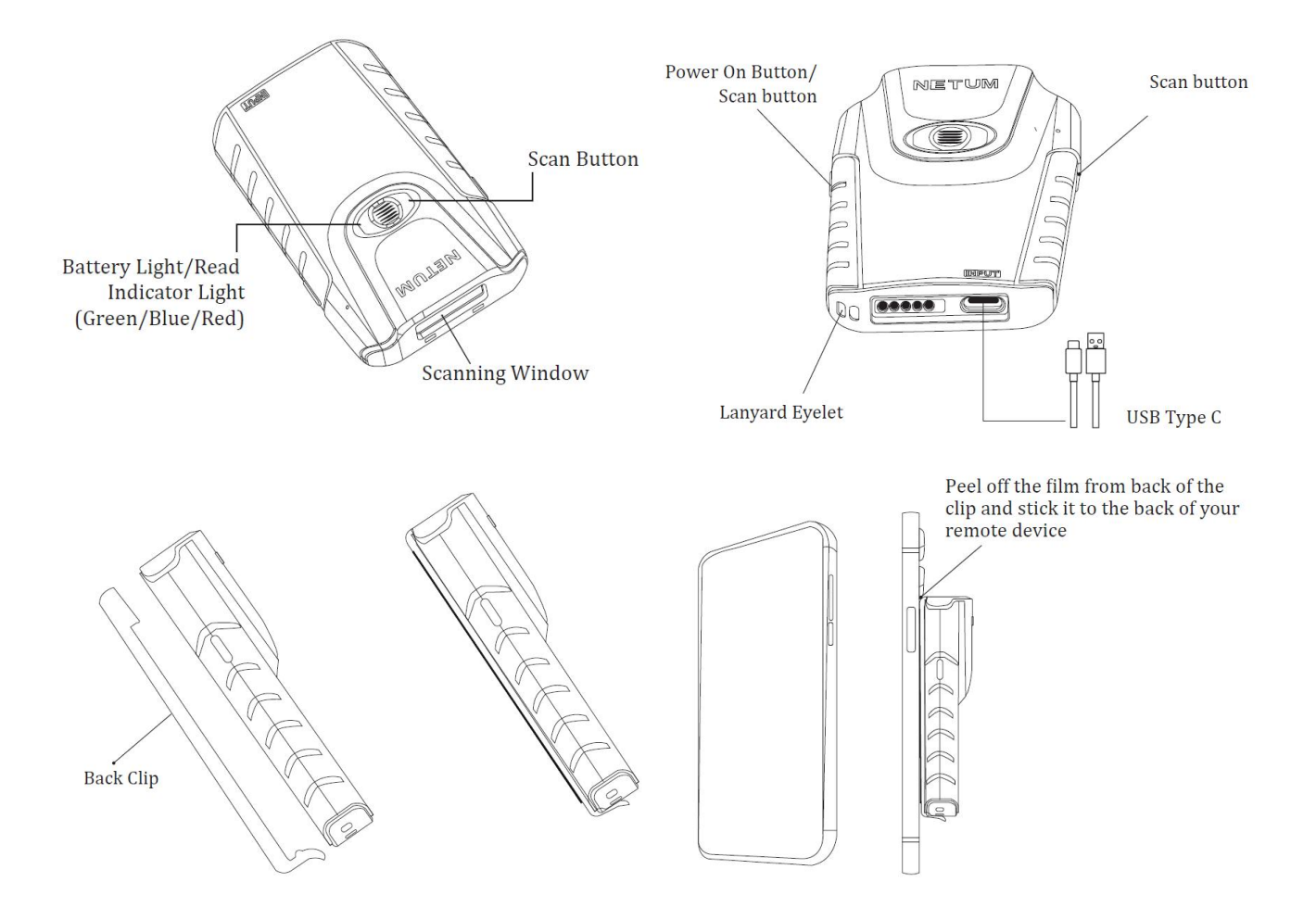

### <span id="page-6-0"></span>**Charge the scanner**

Connect Scanner with your host through USB cable (provided by Netum) or take a DC plug and charge it on an electrical wall outlet.

- · Red Light -Charging
- · Green Light -Fully charged
- · Improtant Notes: DC Plug: V: 5V; A>500mA

### <span id="page-6-1"></span>**Warning Tone**:

Low battery warning - 2 beeps, LED in red flashing twice Running out of battery - 5 beeps, LED in red flashing 5 times Scanning will not read any barcodes when it's running out of battery.

### <span id="page-6-2"></span>**Get Battery Volume**

By scanning below command barcode will get rough battery volume.

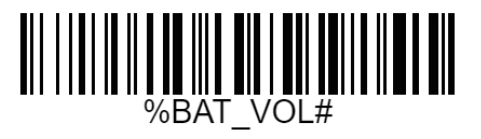

### <span id="page-6-3"></span>**Firmware Version**

Read below command barcode to check scanner firmware version.

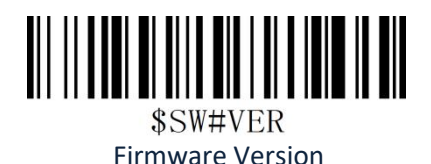

## <span id="page-6-4"></span>**Barcode Programming**

Netum barcode scanners are factory programmed for the most common terminal and communications settings. If you need to change these settings, programming is accomplished by scanning the bar codes in this guide. An asterisk (\*) next to an option indicates the default setting.

# <span id="page-7-0"></span>**Connection Way**

Characters can be transmitted to your device via bluetooth, USB receiver or USB cable after each scanning, you can choose one of the connection ways to connect scanner with your device.

### <span id="page-7-1"></span>**USB Wired Connection**

#### <span id="page-7-2"></span>**1. USB HID Wired Connection**

By default, the scanner is in HID mode as a Keyboard device. It works on a Plug and Play basis and no driver is required.

#### **Steps on how to transmit characters via Type-C cable:**

- 1) Connect scanner with your computer via type-C cable.
- 2) Press the power button.
- 3) Setup keyboard language,refer to page 7.
- 4) Locate cursor on the place where you want scanner to output the characters then you can start to scan.

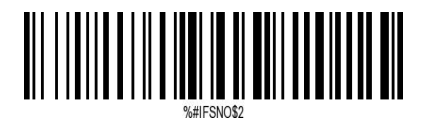

\*USB Cable as Keyboard (HID)

#### <span id="page-7-3"></span>**2. USB COM Port Emulation**

If you connect scanner to the Host via a USB connection, by scanning below command barcode the USB COM Port Emulation feature allows the host to receive data in the way as a serial port does (no driver need for win 10 or above).

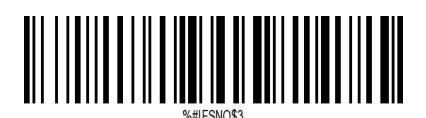

USB Cable as Virtual COM

### <span id="page-7-4"></span>**USB Wireless Connection**

#### <span id="page-7-5"></span>**1. USB Wireless connection (HID Mode)**

Steps on how to transmit characters via USB Dongle (HID Mode):

- 1) Plug USB dongle into your computer.
- 2) Press the power button.
- 3) Setup keyboard language,refer to page 7.
- 4) Locate cursoron the place where you want scanner to output the characters then you can start to scan.

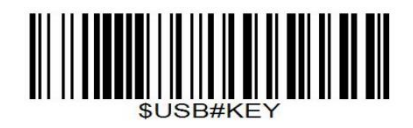

#### <span id="page-8-0"></span>**2. USB DONGLE AS VIRTUAL COM**

Plug the USB dongle into your device, by scanning below command barcode,the USB COM Port Emulation feature will allow the host to receive data in the way as a serial port does. (no driver need for win 10 or above).

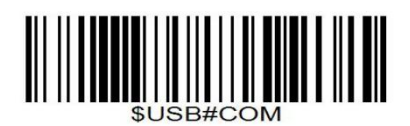

USB Dongle as Virtual COM

#### <span id="page-8-1"></span>**Bluetooth Connection**

Steps on how to transmit characters via bluetooth HID mode:

1) Press power button.

- 2) Scan "Bluetooth Transmit".
- 3) Turn host device's Bluetooth on and find "E barcode scanner" from your bluetooth list, tap it and pair.
- 4) Setup keyboard language,refer to page 7.
- 5) Locate cursor on the place where you want scanner to output characters then you can start to scan.

Important Notes:

Make sure the device is in range with Bluetooth turned on.

If a connection is made, the blue light will stop blinking and turn solid.

If a connection is not made after several attempts, the scanner willemit a long beep (and the blue light will turn off).

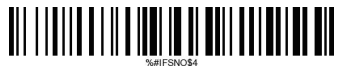

Bluetooth Transmit

#### <span id="page-8-2"></span>**1. Bluetooth Basic Mode (HID) \***

- NO software installation needed
- Connects to most devices
- Scanner interacts with host device like a keyboard

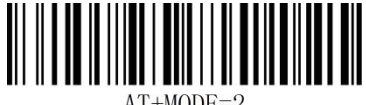

#### <span id="page-8-3"></span>**2. Applicatin Mode (Apple Specific Serial Profile)**

• For iOS Devices

• If you have an iOS application that supports our Scanners this is the mode to use.

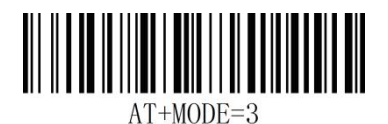

### <span id="page-9-0"></span>**3.Application Mode (Serial Port Profile)**

- <span id="page-9-1"></span>**•** For Android or Windows
- <span id="page-9-2"></span>**•** Software installation is required.
- <span id="page-9-3"></span>**•** If you have an application that supports this is the mode recommended.

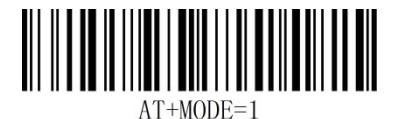

#### <span id="page-9-4"></span>**Transmission Speed Via Bluetooth Connection**

By scanning the appropriate barcode will change bluetooth transmit speed

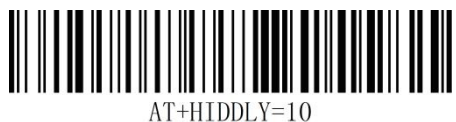

High transmit speed

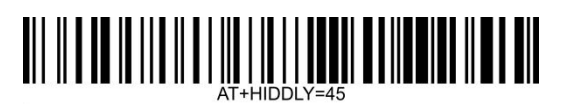

Low transmit Speed

# <span id="page-10-0"></span>**Scanning Mode:**

### <span id="page-10-1"></span>**\*Trigger Mode (Default)**

Scanning this bar code will enable the scanner to enter manual trigger mode.

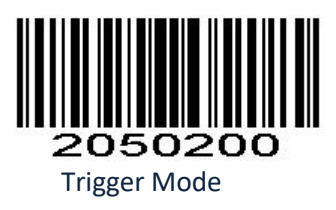

#### <span id="page-10-2"></span>**Auto Sense Mode**

Scanning this bar code will enable the scanner to enter auto sense mode.

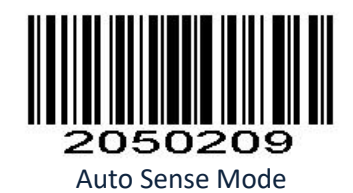

### <span id="page-10-3"></span>**Continuous Mode**

This mode enables the engine to scan/capture, decode and transmit over and over again.

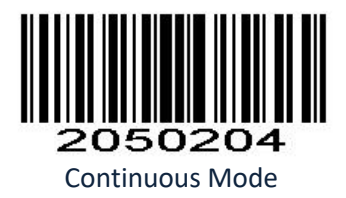

### <span id="page-10-4"></span>**Keyboard Language**

For example If you use French Keyboard, scan command barcode of "French keyboard ". If you use a US keyboard you can ignore this step.

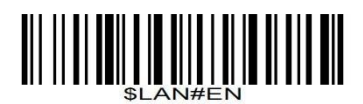

\* America EN keyboard

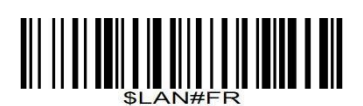

French keyboard

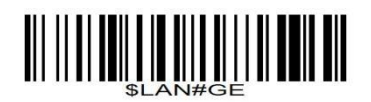

Germany keyboard

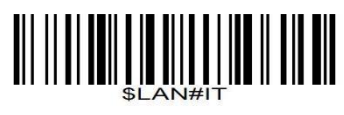

Italy keyboard

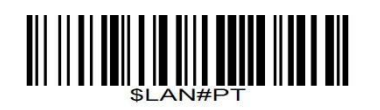

Portugal keyboard

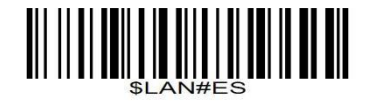

Spain keyboard

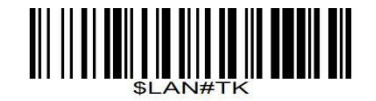

Turkey Q keyboard

\$LAN#TF Turkey F keyboard

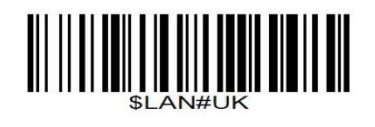

UK keyboard

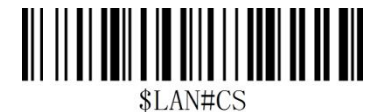

Czech keyboard

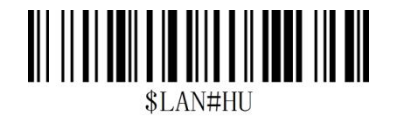

Hungary keyboard

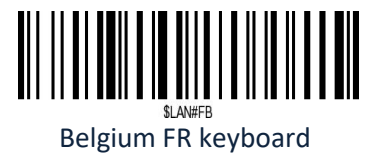

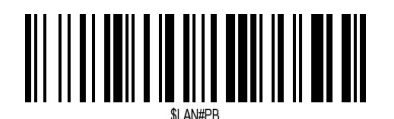

Brazil PT keyboard

Canadian FR keyboard

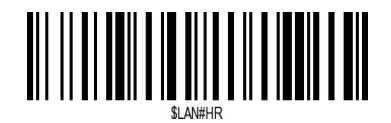

Croatia keyboard

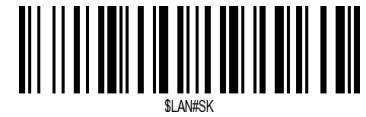

Slovak keyboard

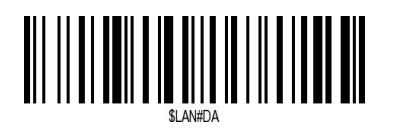

Denmark keyboard

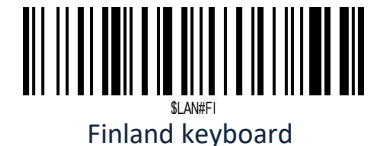

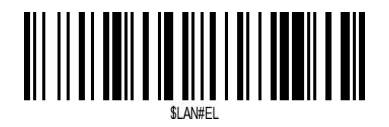

Latin-America ES keyboard

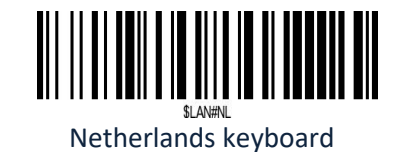

Norway keyboard

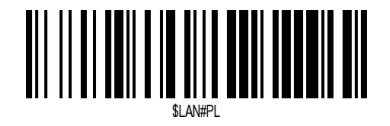

Poland keyboard

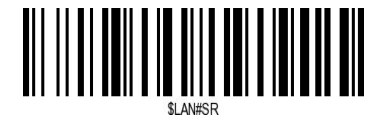

Serbia keyboard

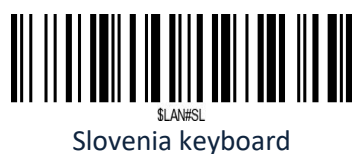

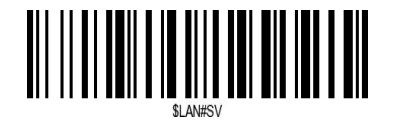

Sweden keyboard

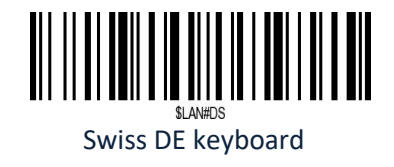

# <span id="page-15-0"></span>**Data Uploading Mode**

If you are heading for a working area which lies outside the Bluetooth signal range, you may activate scanner's store mode, following steps described below. Under this mode, all scanned data will be stored directly into the buffer memory of the device. Furthermore, the data entries will be permanently saved in the buffer memory prior to the manual upload into the working station, so that you may upload them when you are near your working device.

### <span id="page-15-1"></span>**Quit Offline Mode**

By scanning the following barcode, the device leaves the offline mode, normal mode will be reinitialised.

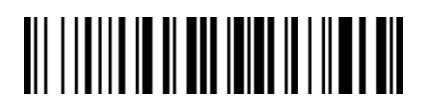

\*Quit Offline Mode

### <span id="page-15-2"></span>**Offline Mode**

By scanning the following barcode, the offline mode will be activated

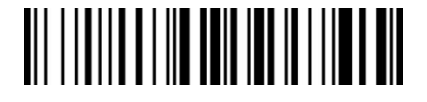

Offline Mode

### <span id="page-15-3"></span>**Output Stored Data**

By scanning the following barcode, all data entries in the buffer memory can be manually uploaded after reconnecting to the working station.

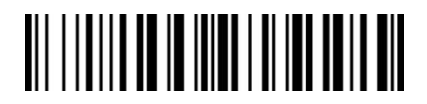

Output Stored Data

### <span id="page-15-4"></span>**Output Total Entry**

By scanning the following barcode, the gross quantity of the uploaded data entries will be summarised .

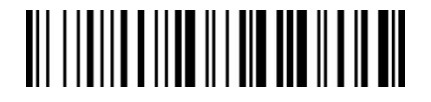

Output Total Entry

### <span id="page-15-5"></span>**Clear Memory**

By scanning the following barcode, all data in the buffer memory will be deleted.

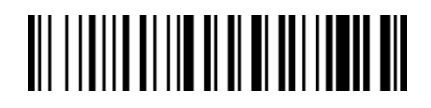

Clear Memory

<span id="page-16-0"></span>**Get Battery Volume** Scan below command barcode to get battery rough volume

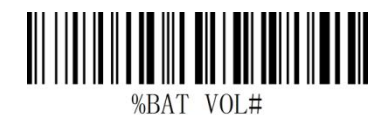

Battery Rough Volume

### <span id="page-16-1"></span>**Idle time**

Scanner will turn to sleep after idle/inactive for 1min Scan "Disable module Idle time" before you doing any other setup from this section.

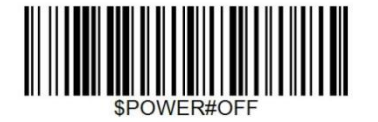

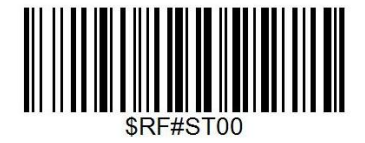

Power Off **Disable Sleep Mode** 

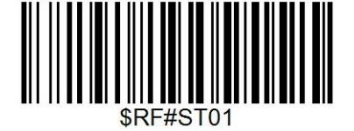

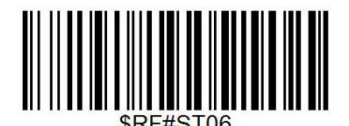

30S 3Mins\*

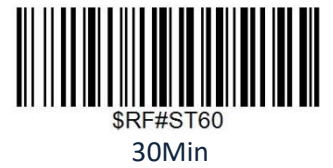

<span id="page-16-2"></span>**Convert Case** <u> III IIII IIII III III III IIIIII</u>

\* Disable Convert Case

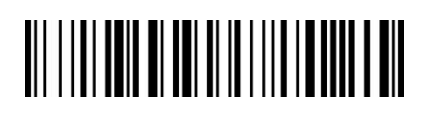

Up Low Case Swap (A<->a)

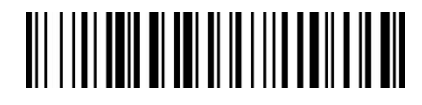

All Upper Case (a->A)

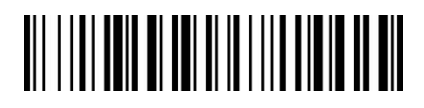

All Lower Case (A->a)

**Notes:** Command barcodes from Working mode section are only applied for Bluetooth wireless mode,

### <span id="page-17-0"></span>**Terminator**

The scanner provides a shortcut for setting the terminating character suffix to CR or CRLF and enabling it by scanning the appropriate barcode below.

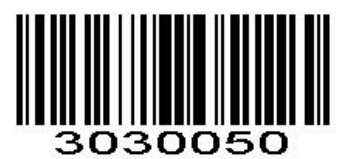

No Terminator

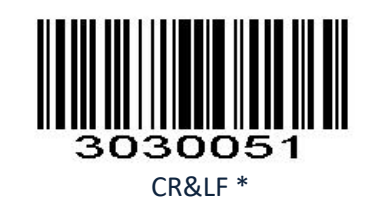

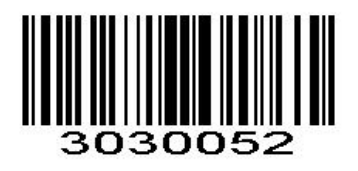

**CR CR CR** 

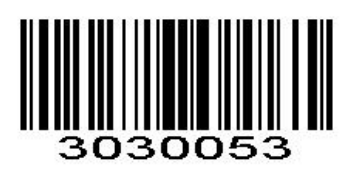

TAB

# <span id="page-18-0"></span>**IOS Keyboard POP UP/HIDE**

During the scanning IOS keyboard can be hided or popped up by scanning below command barcode.

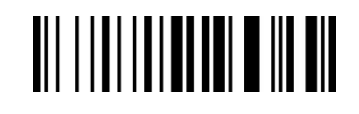

IOS Keyboard POP UP/HIDE

### <span id="page-18-1"></span>**Beeper**

Enable/Disable scanner to beep to indicate successful scan.

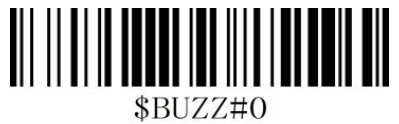

BEEP OFF

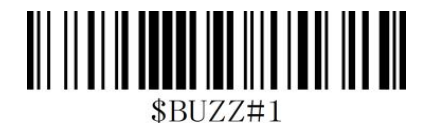

\*High Volume

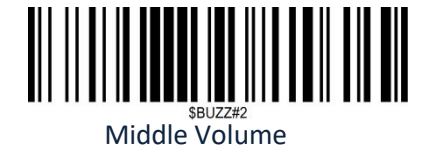

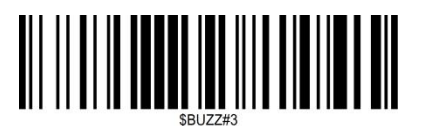

Low Volume

## <span id="page-18-2"></span>**Restore factory default**

Scanning the following barcodes in order will reset the scanner. **(Four steps included)** 1.

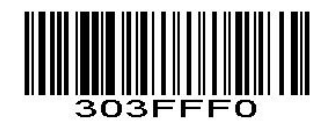

2.

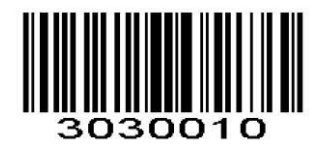

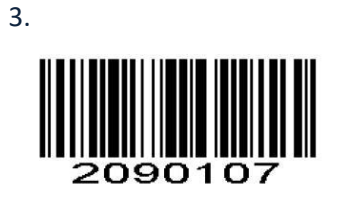

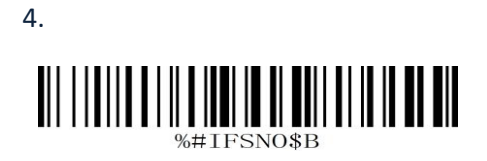

### <span id="page-19-0"></span>**Transmit Code ID Character**

A code ID character identifies the code type of a scanned bar code. This can be useful when decoding more than one code type. The code ID character is inserted between the prefix character (if selected) and the decoded symbol.

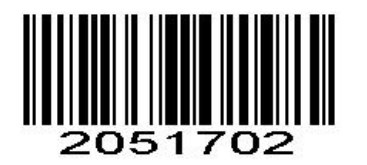

Symbol Code ID Character Code ID Aim Code ID Character AIM ID

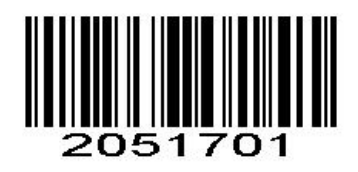

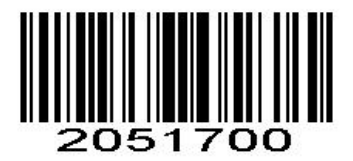

\*None

### <span id="page-19-1"></span>**Symbol Code ID Identifiers**

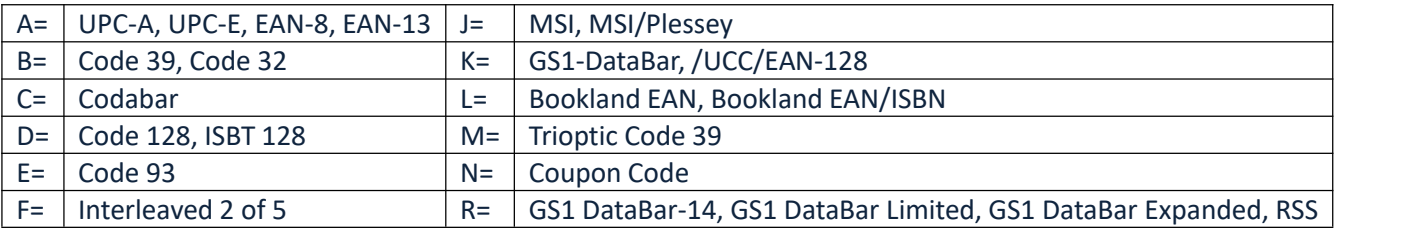

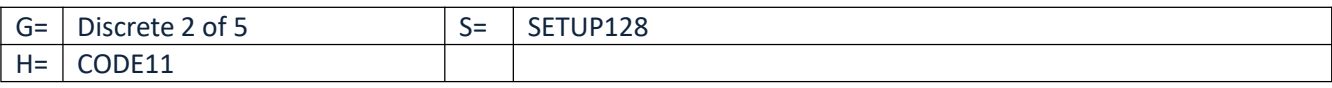

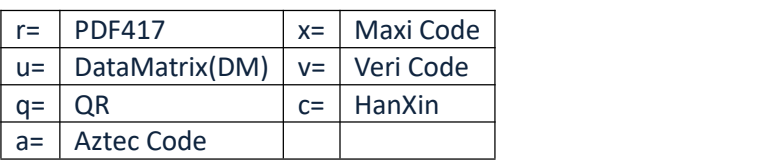

### <span id="page-20-0"></span>**AIM Code Identifiers**

Each AIM Code Identifier contains the three-character string **]cm** where:

] = Flag Character

c =Code Character (see *Table 4-4*)

m= Modifier Character

#### *Table 4-4*

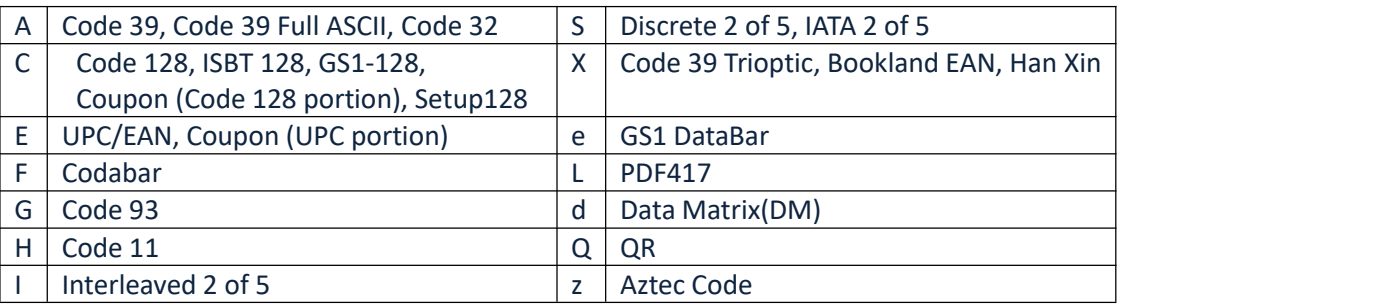

# <span id="page-20-1"></span>**All Symbologies**

Enable/Disable All Symbologies

If the **Disable All Symbologies** feature is enabled, the scanner will not be able to read any non-programming barcodes except the programming barcodes.

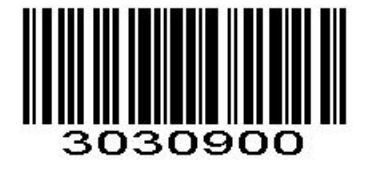

Disable All Symbologies

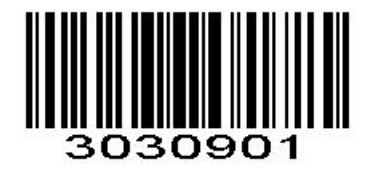

Enable All Symbologies

# <span id="page-20-2"></span>**1D Symbologies**

Enable/Disable1D Symbologies If the **Disable 1D Symbologies** feature is enabled, the scanner will not be able to read any 1D barcodes.

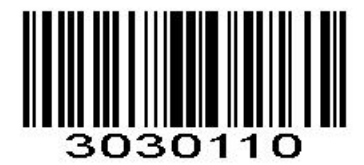

Disable 1D Symbologies

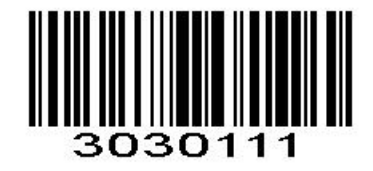

Enable 1D Symbologies

### <span id="page-21-0"></span>**2D Symbologies**

Enable/Disable 2D Symbologies If the **Disable 2D Symbologies** feature is enabled, the scanner will not be able to read any 2D barcodes.

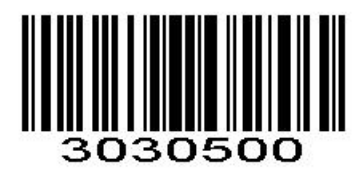

Disable 2D Symbologies

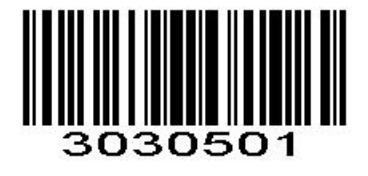

Enable 2D Symbologies

### <span id="page-21-1"></span>**1D Inverse Barcode**

Regular barcode: Dark image on a bright background. Inverse barcode: Bright image on a dark background.

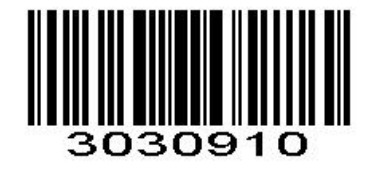

\* Disable to read 1D reverse barcode

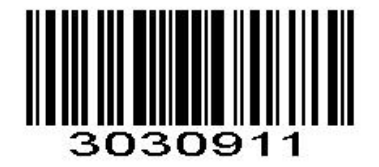

Enabled to read 1D reverse barcode

### <span id="page-22-0"></span>**Decode UPC/EAN Supplementals UPC/EAN**

Supplementals are bar codes appended according to specific format conventions (e.g.UPC A+2, UPC E+2, EAN 13+2, EAN 13+5). The following options are available:

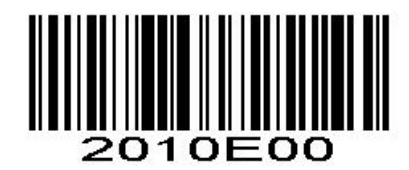

\*Ignore UPC/EAN with Supplementals

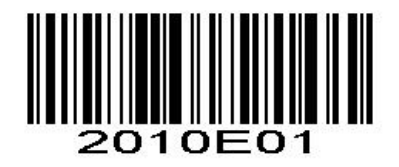

Decode UPC/EAN with Supplementals

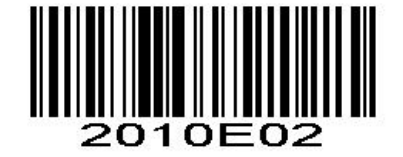

Auto discriminate UPC/EAN Supplementals

### <span id="page-22-1"></span>**UPC-A**

#### <span id="page-22-2"></span>**Enable/Disable UPC-A**

To enable or disable UPC-A, scan the appropriate bar code below.

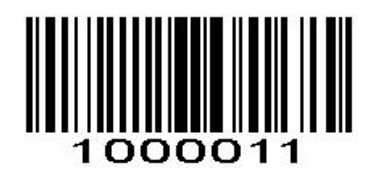

\*Enable UPC-A

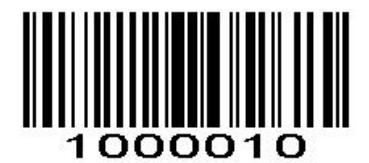

Disable UPC-A

#### <span id="page-23-0"></span>**Transmit Preamble Character**

Preamble characters (Country Code and System Character) can be transmitted as part of a UPC-A barcode. Select one of the following options for transmitting UPC-A preamble to the host device: transmit system character only or transmit system character and country code ("0" for USA).

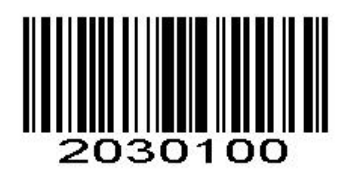

No System Character

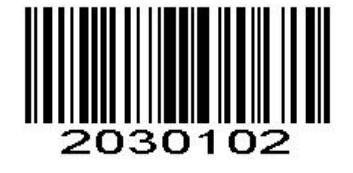

System Character & Country Code  $*$  System Character

#### <span id="page-23-1"></span>**UPC-A Transmit Check Character**

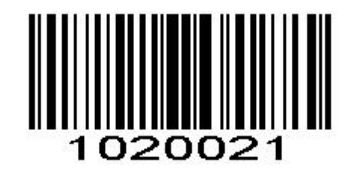

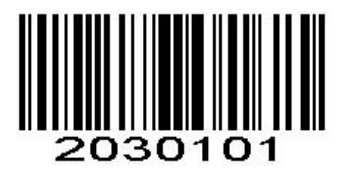

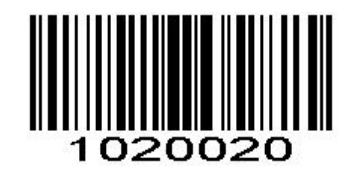

\* Transmit UPC-A Check Character Do Not Transmit UPC-A Check Character

#### <span id="page-23-2"></span>**UPC-A Add-On Code**

A UPC-A barcode can be augmented with a two-digit or five-digit add-on code to form a new one.

**Enable 2-Digit Add-On Code/ Enable 5-Digit Add-On Code:** The scanner decodes a mix of UPC-A barcodes with and without 2-digit/5-digit add-on codes.

**Disable 2-DigitAdd-On Code/ Disable 5-DigitAdd-On Code:** The engine decodes UPC-A and ignores the add-on code when presented with a UPC-A plus add-on barcode. It can also decode UPC-A barcodes

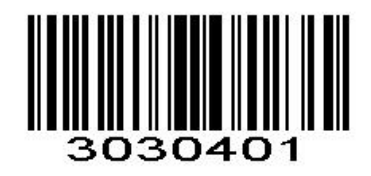

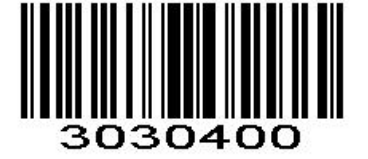

Enable 2-Digit Add-On Code \*Disable 2-Digit Add-On Code

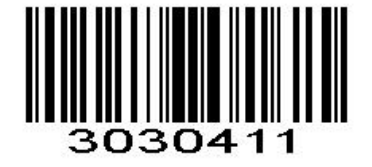

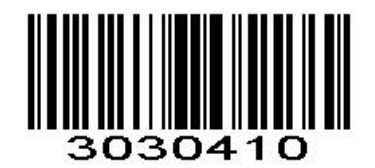

Enable 5-Digit Add-On Code \* Disable 5-Digit Add-On Code

#### <span id="page-24-0"></span>**UPC-A Add-On Code Required**

When UPC-A Add-On Code Required is selected, the scanner will only read UPC-A barcodes that contain addon codes.

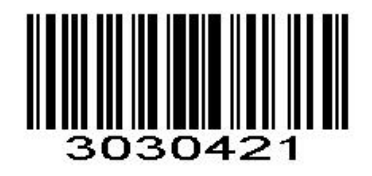

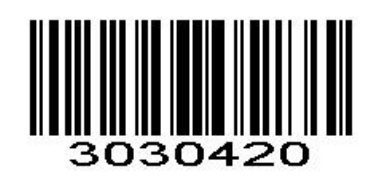

UPC-A Add-On Code Required \* UPC-A Add-On Code Not Required

### <span id="page-24-1"></span>**UPC-E**

<span id="page-24-2"></span>**Enable/Disable UPC-E** To enable or disable UPC-E, scan the appropriate bar code below.

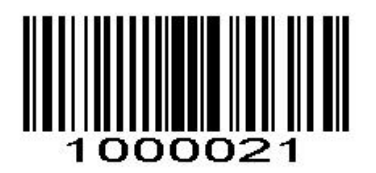

\*Enable UPC-E

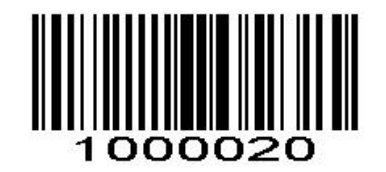

Disable UPC-E

#### <span id="page-25-0"></span>**Transmit Preamble Character**

Preamble characters (Country Code and System Character) can be transmitted as part of a UPC-E barcode. Select one of the following options for transmitting UPC-E preamble to the host device: transmit system character only or transmit system character and country code ("0" for USA).

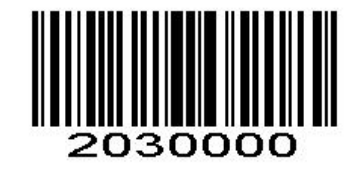

No System Character

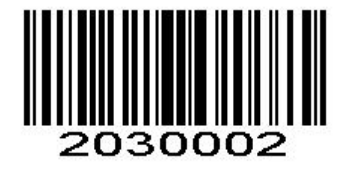

System Character & Country Code  $*$  System Character

#### <span id="page-25-1"></span>**UPC-E Transmit Check Character**

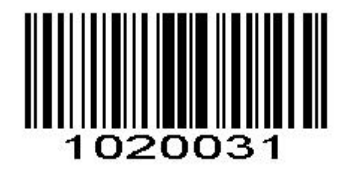

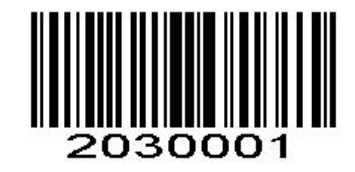

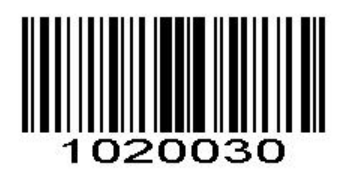

\* Transmit UPC-E Check Character Do Not Transmit UPC-E Check Character

#### <span id="page-25-2"></span>**Convert UPC-E to UPC-A**

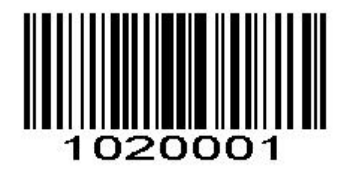

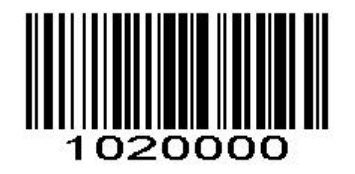

Convert UPC-E to UPC-A \*Do not convert UPC-E to UPC-A

#### <span id="page-25-3"></span>**UPC-E Add-On Code**

A UPC-E barcode can be augmented with a two-digit or five-digit add-on code to form a new one.

**Enable 2-Digit Add-On Code/ Enable 5-Digit Add-On Code:** The scanner decodes a mix of UPC-E barcodes with and without 2-digit/5-digit add-on codes.

**Disable 2-DigitAdd-On Code/ Disable 5-DigitAdd-On Code:** The scanner decodes UPC-E and ignores the add-on code when presented with a UPC-E plus add-on barcode. It can also decode UPC-E barcodes without add-on codes.

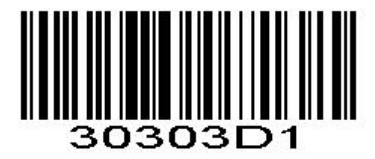

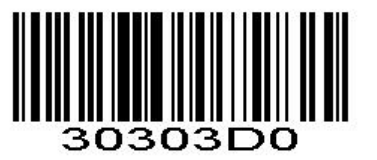

Enable 2-Digit Add-On Code \*Disable 2-Digit Add-On Code

0303E

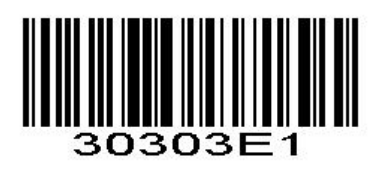

Enable 5-Digit Add-On Code \* No and \* Disable 5-Digit Add-On Code

#### <span id="page-26-0"></span>**UPC-E Add-On Code Required**

When **UPC-E Add-On Code Required** is selected, the scanner will only read UPC-E barcodes that contain add on codes.

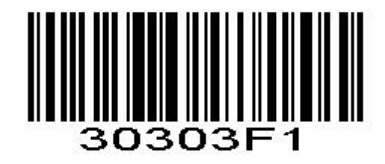

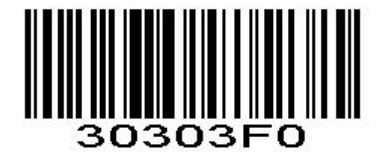

UPC-E Add-On Code Required \* UPC-E Add-On Code Not Required

### <span id="page-26-1"></span>**EAN-8**

<span id="page-26-2"></span>**Enable/Disable EAN-8** To enable or disable EAN-8, scan the appropriate bar code below.

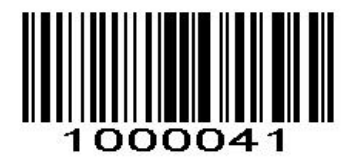

\*Enable EAN-8

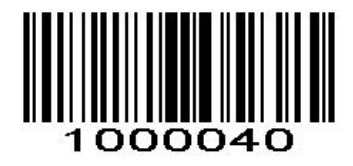

Disable EAN-8

#### <span id="page-27-0"></span>**EAN-8 Extension**

**Disable EAN-8 Zero Extend:** Transmit EAN-8 barcodes as is. **Enable EAN-8 Zero Extend:** Add five leading zeros to decoded EAN-8 barcodes to extend to13 digits.

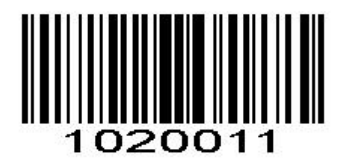

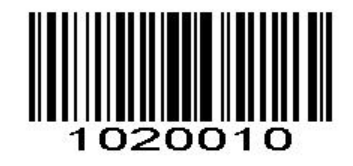

Enable EAN-8 Zero Extend **EXALL ENGL** ENDING THE THE TEND of the SAN-8 Zero Extend

#### <span id="page-27-1"></span>**EAN-8 Add-On Code**

A EAN-8 barcode can be augmented with a two-digit or five-digit add-on code to form a new one.

**Enable 2-Digit Add-On Code/ Enable 5-Digit Add-On Code:** The scanner decodes a mix of EAN-8 barcodes with and without 2-digit/5-digit add-on codes.

**Disable 2-DigitAdd-On Code/ Disable 5-DigitAdd-On Code:** The scanner decodes EAN-8 and ignores the add-on code when presented with a EAN-8 plus add-on barcode. It can also decode EAN-8 barcodes without add-on codes.

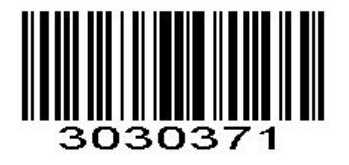

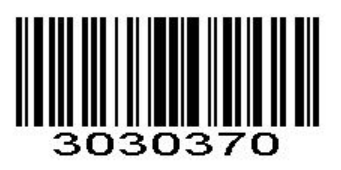

Enable 2-Digit Add-On Code \*Disable 2-Digit Add-On Code

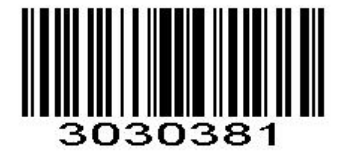

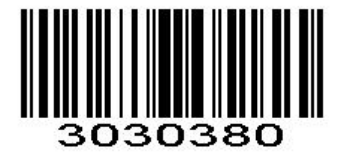

Enable 5-Digit Add-On Code \*Disable 5-Digit Add-On Code

### <span id="page-27-2"></span>**EAN-8 Add-On Code Required**

When **EAN-8 Add-On Code Required** is selected, the scanner will only read EAN-8 barcodes that contain add on codes.

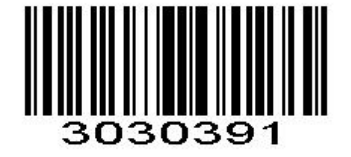

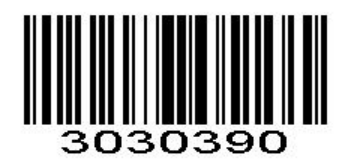

EAN-8 Add-On Code Required \*\* EAN-8 Add-On Code Not Required

<span id="page-28-0"></span>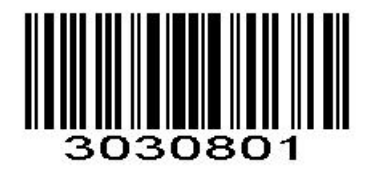

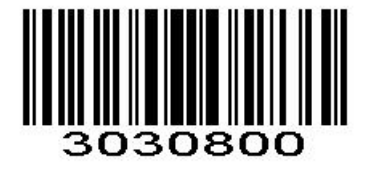

\* Transmit EAN-8 Check Character Do Not Transmit EAN-8 Check Character

<span id="page-28-2"></span><span id="page-28-1"></span>**EAN-13 Enable/Disable EAN-13** To enable or disable EAN-13, scan the appropriate bar code below.

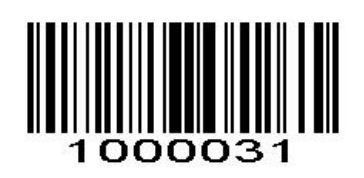

\*Enable EAN-13

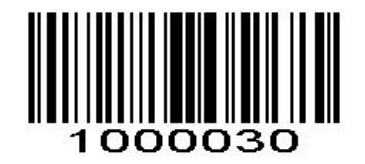

Disable EAN-13

#### <span id="page-28-3"></span>**EAN-13 Add-On Code**

A EAN-13 barcode can be augmented with a two-digit or five-digit add-on code to form a new one.

**Enable 2-Digit Add-On Code/ Enable 5-Digit Add-On Code:** The scanner decodes a mix of EAN-13 barcodes with and without 2-digit/5-digit add-on codes.

**Disable 2-DigitAdd-On Code/ Disable 5-DigitAdd-On Code:** The scanner decodes EAN-13 and ignores the add-on code when presented with a EAN-13 plus add-on barcode. It can also decode EAN-13 barcodes without add-on codes.

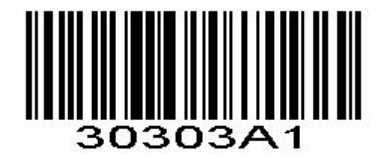

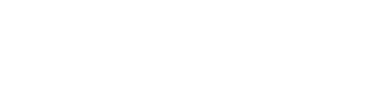

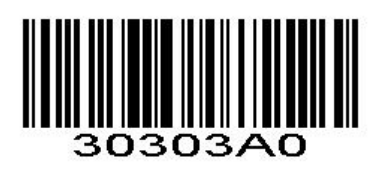

Enable 2-Digit Add-On Code \*Disable 2-Digit Add-On Code

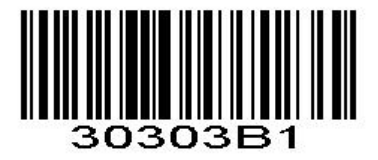

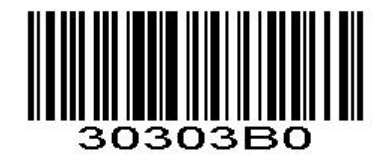

Enable 5-Digit Add-On Code \* Disable 5-Digit Add-On Code

#### <span id="page-29-0"></span>**EAN-13 Add-On Code Required**

When **EAN-13 Add-On Code Required** is selected, the scanner will only read EAN-13 barcodes that contain add-on codes.

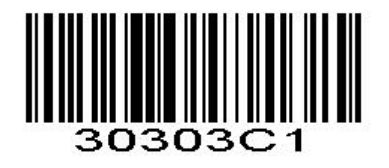

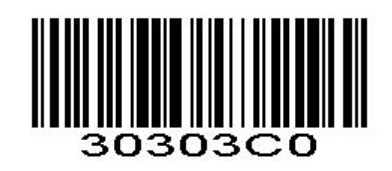

EAN-13 Add-On Code Required \*EAN-13 Add-On Code Not Required

#### <span id="page-29-1"></span>**EAN-13 Transmit Check Character**

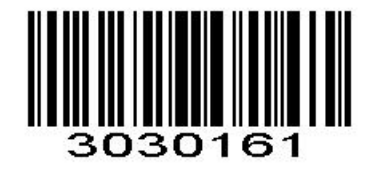

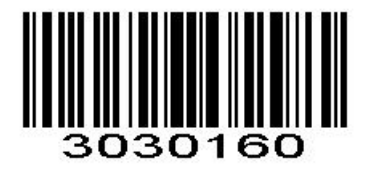

\* Transmit EAN-13 Check Character Do Not Transmit EAN-13 Check Character

#### <span id="page-29-2"></span>**Bookland EAN(ISBN)**

<span id="page-29-3"></span>**Enable/Disable EAN(ISBN)**

To enable or disable EAN Bookland, scan the appropriate bar code below.

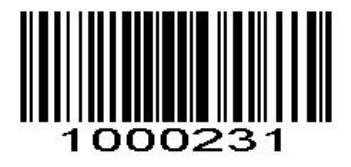

Enable Bookland EAN

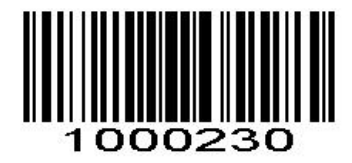

\*Disable Bookland EAN

### <span id="page-30-0"></span>**Bookland ISBN**

#### <span id="page-30-1"></span>**Enable/Disable ISBN**

To enable or disable Bookland ISBN, scan the appropriate bar code below.

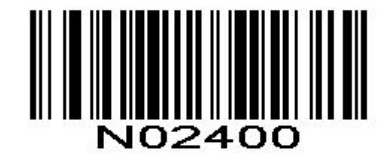

\*Bookland ISBN-10

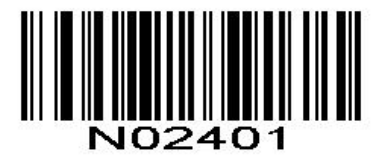

Bookland ISBN-13

<span id="page-30-3"></span><span id="page-30-2"></span>**Code 128 Enable/Disable Code 128** To enable or disable Code 128, scan the appropriate bar code below.

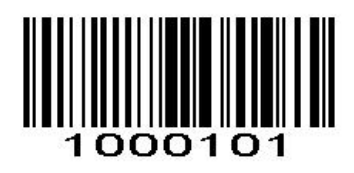

\*Enable Code 128

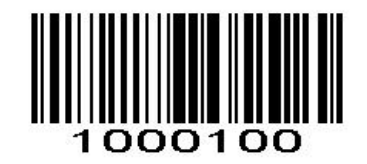

Disable Code 128

<span id="page-31-0"></span>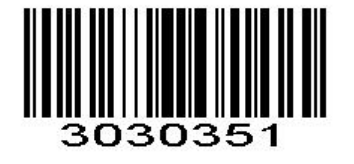

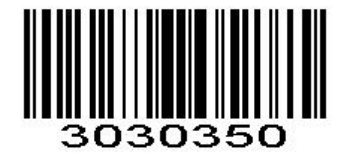

Transmit Code128 Check Character \* Do NotTransmit Code128 Check Character

### <span id="page-31-2"></span><span id="page-31-1"></span>**GS1-128 (UCC/EAN-128) Enable/Disable GS1-128 (UCC/EAN-128)**

To enable or disable GS1-128, scan the appropriate bar code below.

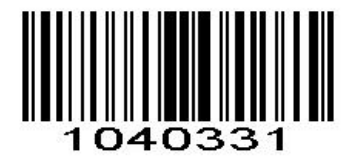

\*Enable GS1-128

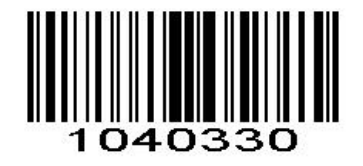

Disable GS1-128

<span id="page-31-3"></span>**GS1-128 Transmit Check Character**

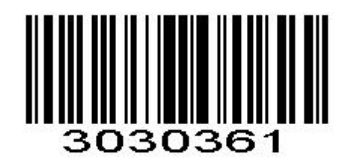

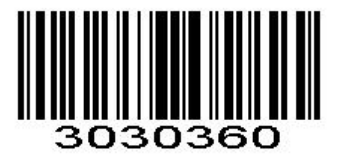

Transmit GS1-128 Check Character \* Not Transmit GS1-128 Check Character \* Do Not Transmit GS1-128 Check Character

### <span id="page-31-5"></span><span id="page-31-4"></span>**ISBT 128 Enable/Disable ISBT 128**

To enable or disable ISBT 128, scan the appropriate bar code below.

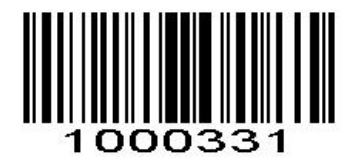

\*Enable ISBT 128

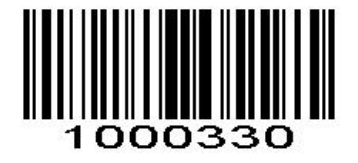

Disable ISBT 128

### <span id="page-32-0"></span>**Code39**

<span id="page-32-1"></span>**Enable/Disable Code 39**

To enable or disable Code 39, scan the appropriate bar code below.

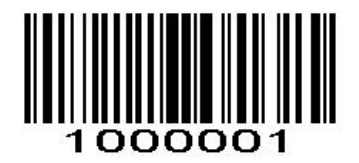

\*Enable Code 39

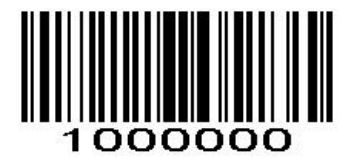

Disable Code 39

#### <span id="page-32-2"></span>**Set Length Range for Code39**

The length of a code refers to the number of characters (i.e., human readable characters), including check digit(s) the code contains. Lengths for Code 39 may be set for any length, one or two discrete lengths, or lengths within a specific range.

*NOTE* When setting lengths, single digit numbers must always be preceded by a leading zero.

#### <span id="page-32-3"></span>**One Discrete Length**

This option limits decodes to only those Code 39 symbols containing a selected length. Lengths are selected from the *Numeric Bar Codes* in appendix. For example, to decode only Code 39 symbols with 14 characters, scan Code 39 - One Discrete Length, then scan 1 followed by 4. To change the selection or cancel an incorrect entry, scan *Cancel* in appendix*.*

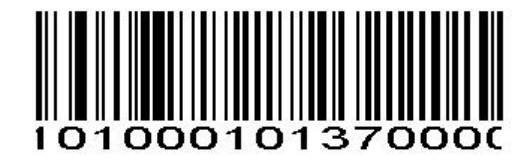

Code 39 - One Discrete Length

#### <span id="page-33-0"></span>**Two Discrete Lengths**

This option limits decodes to only those Code 39 symbols containing either of two selected lengths. Lengths are selected from the *Numeric Bar Codes* in appendix. For example, to decode only those Code 39 symbols containing either 2 or 14 characters, select **Code 39 - Two Discrete Lengths**, then scan **0**, **2**, **1**, and then **4**. To change the selection or cancel an incorrect entry, scan *Cancel* in appendix*.*

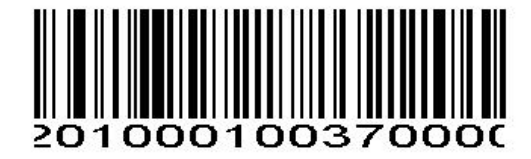

Code 39 - Two Discrete Lengths

#### <span id="page-33-1"></span>**Length Within Range**

This option limits decodes to only those Code 39 symbols within a specified range. For example, to decode Code 39 symbols containing between 4 and 12 characters, first scan **Code 39 - Length Within Range**. Then scan **0**, **4**, **1,** and **2** according to *Numeric Bar Codes* in appendix. To change the selection or cancel an incorrect entry, scan *Cancel* in appendix

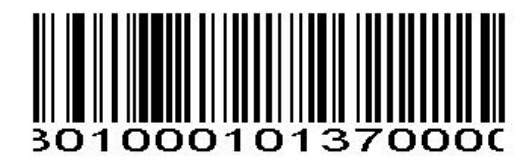

Code 39 - Length Within Range

#### <span id="page-33-2"></span>**Any Length**

Scan this option to decode Code 39 symbols containing any number of characters

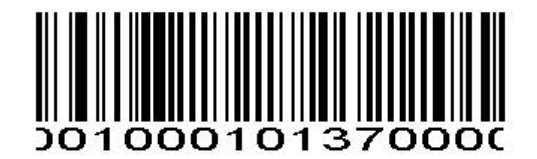

Code 39 - Any Length

#### <span id="page-33-3"></span>**Code 39 Check Digit Verification**

When this feature is enabled, the scan engine checks the integrity of all Code 39 symbols to verify that the data complies with specified check digit algorithm. Only those Code 39 symbols which include a modulo 43 check digit are decoded. Only enable this feature if your Code 39 symbols contain a module 43 check digit.

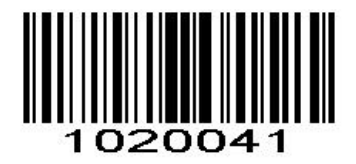

Verify Code 39 Check Digit

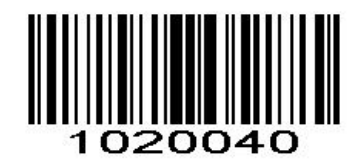

\*Do Not Verify Code 39 Check Digit

<span id="page-34-0"></span>**Transmit Code 39 Check Digit** Scan this symbol to transmit the check digit with the data.

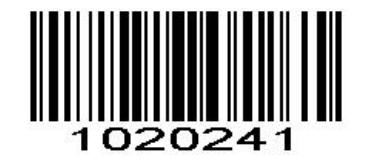

Transmit Code 39 Check Digit (Enable)

Scan this symbol to transmit data without the check digit.

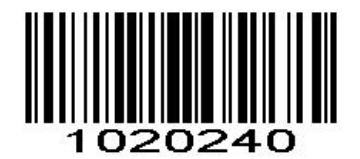

\*Do Not Transmit Code 39 Check Digit

<span id="page-34-1"></span>**Enable/Disable Code 39 Full ASCII**

Code 39 Full ASCII is a variant of Code 39 which pairs characters to encode the full ASCII character set.

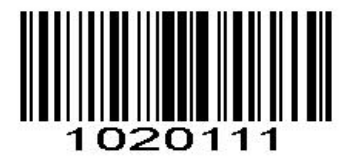

Enable Code 39 Full ASCII

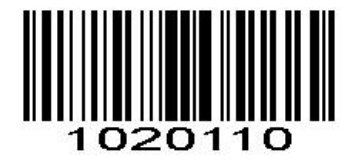

#### \*Disable Code 39 Full ASCII

*NOTE* Trioptic Code 39 and Code 39 Full ASCII cannot be enabled simultaneously. If you get an error beep when enabling Code 39 Full ASCII, disable Trioptic Code 39 and try again.

#### <span id="page-35-0"></span>**Code39 Transmit Start/Stop Character**

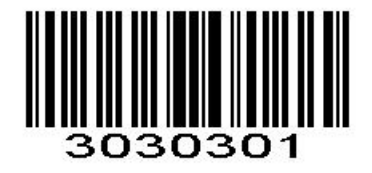

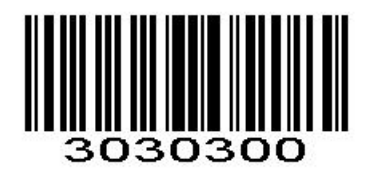

Transmit Start/Stop Character \*\* Do not Transmit Start/Stop Character

### <span id="page-35-2"></span><span id="page-35-1"></span>**Code 32 Enable/Disable Code 32**

Code 32 is a variant of Code 39 used by the Italian pharmaceutical industry. Scan the appropriate bar code below to enable or disable Code 32. Code 39 must be enabled and Code 39 check character verification must be disabled for this parameter to function.

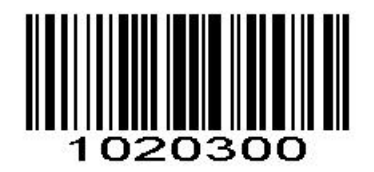

\* Disable Code 32 Enable Code 32

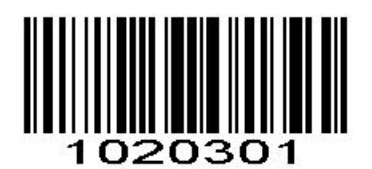

#### <span id="page-35-3"></span>**Code 32 Prefix**

Scan the appropriate bar code below to enable or disable adding the prefix character "A" to all Code 32 barcodes. Code 32 must be enabled for this parameter to function.

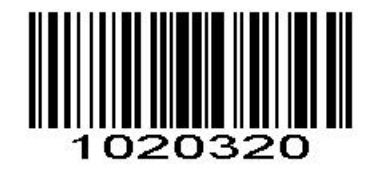

\* Disable Code 32 Prefix Enable Code 32 Prefix

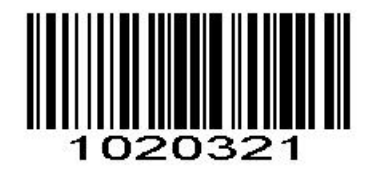
# **Code 93**

# **Enable/Disable Code 93**

To enable or disable Code 93, scan the appropriate bar code below.

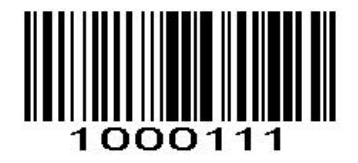

Enable Code 93

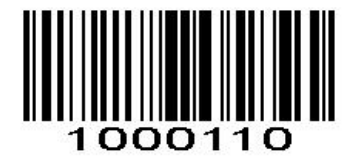

\*Disable Code 93

#### **Set Lengths for Code93**

The length of a code refers to the number of characters (i.e., human readable characters), including check digit(s) the code contains. Lengths for Code 93 may be set for any length, one or two discrete lengths, or lengths within a specific range.

#### **One Discrete Length**

Select this option to decode only those codes containing a selected length. For example, select **Code 93 One Discrete Length**, then scan **1**, **4**, to limit the decoding to only Code 93 symbols containing 14 characters. *Numeric Bar Codes* is in appendix. To change the selection or cancel an incorrect entry, scan *Cancel* in appendix

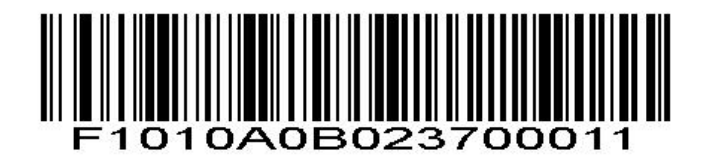

Code 93 - One Discrete Length

#### **Two Discrete Lengths**

Select this option to decode only those codes containing two selected lengths. For example, select **Code 93 Two Discrete Lengths**, then scan **0**, **2**, **1**, **4**, to limit the decoding to only Code 93 symbols containing 2 or 14 characters. *Numeric Bar Codes* is in appendix. To change the selection or cancel an incorrect entry, scan *Cancel* in appendix*.*

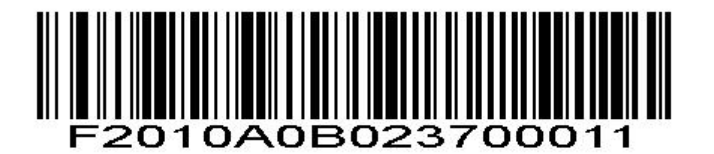

Code 93 - Two Discrete Lengths

### **Length Within Range**

This option sets the unit to decode a code type within a specified range. For example, to decode Code 93 symbols containing between 4 and 12 characters, first scan **Code 93 Length Within Range**, then scan **0**, **4**, **1** and **2** (single digit numbers must always be preceded by a leading zero). *Numeric Bar Codes* is in appendix. To change the selection or cancel an incorrect entry, scan *Cancel* in appendix*.*.

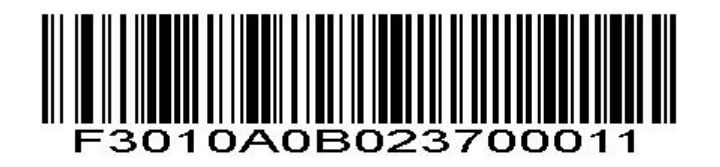

Code 93 - Length Within Range

**Any Length** Scan this option to decode Code 93 symbols containing any number of characters

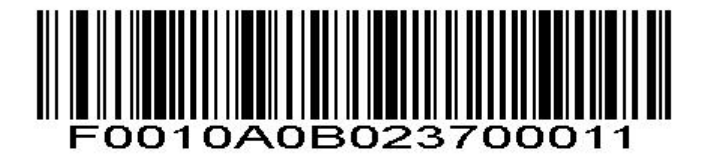

Code 93 - Any Length

**Code 93 Check Digit Verification**

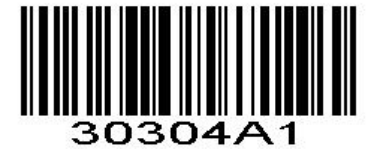

\*Verify Code 93 Check Digit

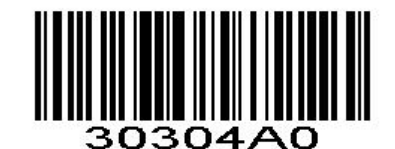

Do Not Verify Code 39 Check Digit

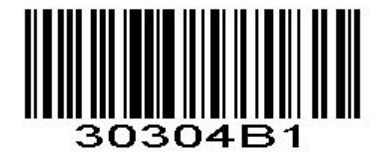

Transmit Code 93 Check Digit (Enable)

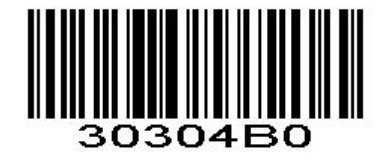

\*Do Not Transmit Code 93 Check Digit

**Code 11 Enable/Disable Code 11** To enable or disable Code 11, scan the appropriate bar code below.

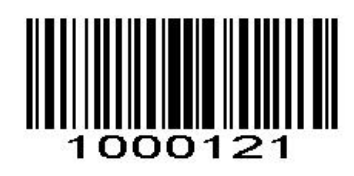

Enable Code 11

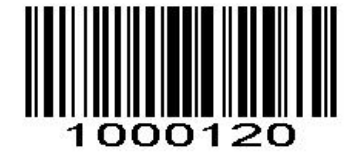

\*Disable Code 11

#### **Set Lengths for Code 11**

The length of a code refers to the number of characters (i.e., human readable characters), including check digit(s) the code contains. Set lengths for Code 11 to any length, one or two discrete lengths, or lengths within a specific range

#### **One Discrete Length**

Select this option to decode only Code 11 symbols containing a selected length. Select the length using the *Numeric Bar Codes* in appendix. For example, to decode only Code 11 symbols with 14 characters, scan **Code 11 - One Discrete Length**, then scan **1** followed by **4**. To correct an error orto change the selection, scan *Cancel* in appendix*.*

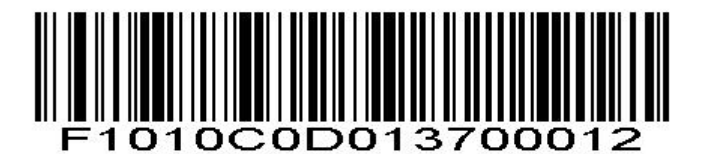

#### Code 11 - One Discrete Length

### **Two Discrete Lengths**

Select this option to decode only Code 11 symbols containing either of two selected lengths. Select lengths using the *Numeric Bar Codes* in appendix. For example, to decode only those Code 11 symbols containing either 2 or 14 characters, select **Code 11 - Two Discrete Lengths**, then scan **0**, **2**, **1**, and then **4**. To correct an error or to change the selection, scan *Cancel* in appendix*.*

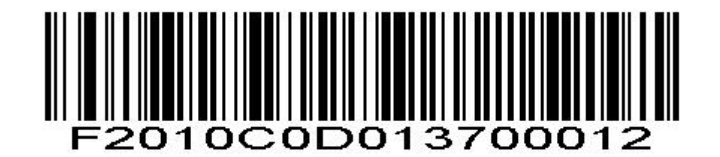

Code 11 - Two Discrete Lengths

#### **Length Within Range**

Select this option to decode a Code 11 symbol with a specific length range. Select lengths using the *Numeric Bar Codes* in appendix. For example, to decode Code 11 symbols containing between 4 and 12 characters, first scan **Code 11 - Length Within Range**. Then scan **0**, **4**, **1,** and **2** (single digit numbers must always be preceded by a leading zero). To correct an error orchange the selection, scan *Cancel* in appendix*.*

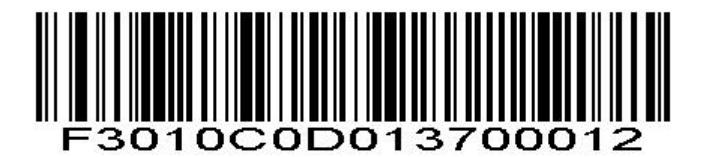

Code 11 - Length Within Range

### **Any Length**

Scan this option to decode Code 11 symbols containing any number of characters within the scan engine capability.

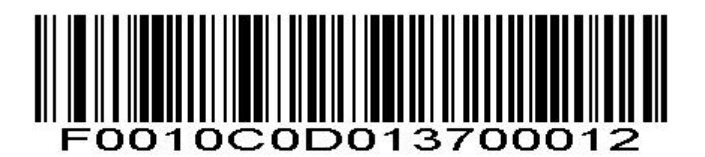

Code 11 - Any Length

### **Code 11 Check Digit Verification**

This feature allows the scan engine to check the integrity of all Code 11 symbols to verify that the data complies with the specified check digit algorithm. This selects the check digit mechanism for the decoded Code 11 bar code. The options are to check for one check digit, check for two check digits, or disable the feature.

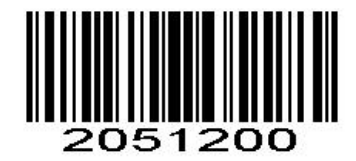

\* Disable Code 11 Check Digit Verification

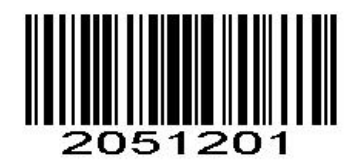

Enable One Check Digit

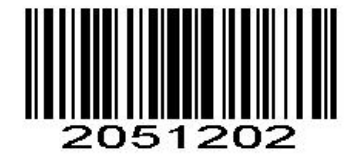

Enable Two Check Digits

**Transmit Code 11 Check Digits**

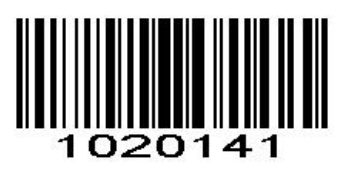

Transmit Code 11 Check Digit(s) (Enable)

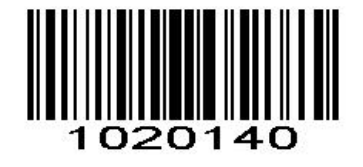

\*Do Not Transmit Code 11 Check Digit(s) (Disable)

# **Interleaved 2 of 5/ITF**

## **Enable/Disable Interleaved 2 of 5**

To enable or disable Interleaved 2 of 5, scan the appropriate bar code below.

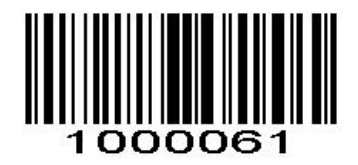

\*Enable Interleaved 2 of 5

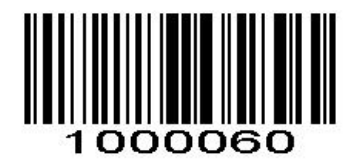

Disable Interleaved 2 of 5

### **Set Lengths for Interleaved 2 of 5**

The length of a code refers to the number of characters (i.e., human readable characters), including check digit(s) the code contains. Lengths for I 2 of 5 may be set for any length, one or two discrete lengths, or lengths within a specific range.

#### **One Discrete Length**

Select this option to decode only those codes containing a selected length. For example, select **I 2 of 5 One Discrete Length**, then scan **1**, **4**, to decode only D 2 of 5 symbols containing 14 characters. *Numeric Bar Codes* is in appendix. To change the selection or cancel an incorrect entry, scan *Cancel* in appendix*.*

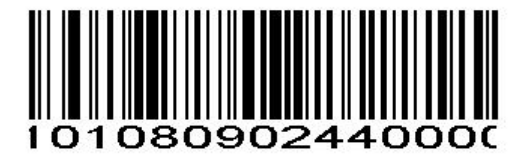

I 2 of 5 - One Discrete Length

#### **Two Discrete Lengths**

Select this option to decode only those codes containing two selected lengths. For example,select **I 2 of 5 Two Discrete Lengths**, then scan **0**, **6**, **1**, **4**, to decode only I 2 of 5 symbols containing 6 or 14 characters. *Numeric Bar Codes* is in appendix. To change the selection or cancel an incorrect entry, scan *Cancel* in appendix

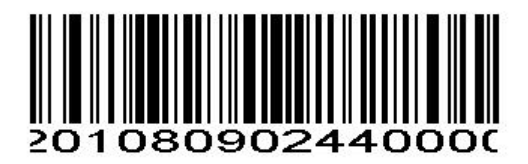

I 2 of 5 - Two Discrete Lengths

#### **Length Within Range**

Select this option to decode only codes within a specified range. For example, to decode I 2 of 5 symbols containing between 4 and 12 characters, first scan **I 2 of 5 Length Within Range**, then scan **0**, **4**, **1** and **2** (single digit numbers must always be preceded by a leading zero). *Numeric Bar Codes* is in appendix. To change the

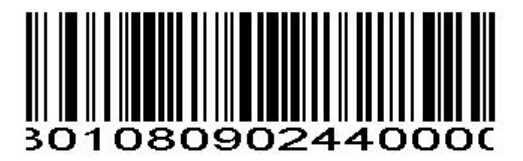

I 2 of 5 - Length Within Range

### **Any Length**

Scan this option to decode I 2 of 5 symbols containing any number of characters. *NOTE* Selecting this option may lead to misdecodes for I 2 of 5 codes

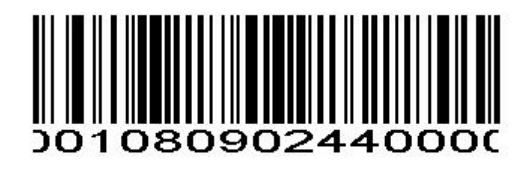

I 2 of 5 - Any Length

**I 2 of 5 Check Digit Verification**

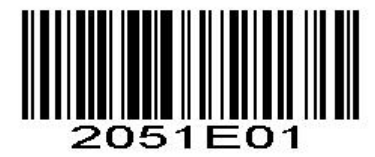

Verify I 2 of 5 Check Digit

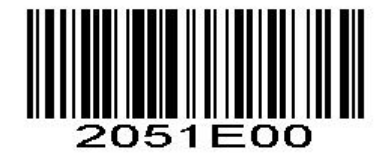

\*Do Not Verify I 2 of 5 Check Digit

**Transmit I 2 of 5 Check Digit**

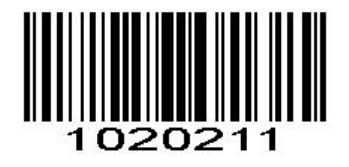

Transmit I 2 of 5 Check Digit (Enable)

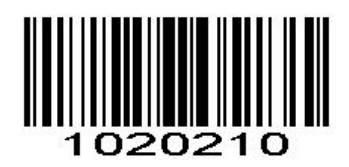

\*Do Not Transmit I 2 of 5 Check Digit

# **ITF14 Enable/Disable ITF14**

To enable or disable ITF14, scan the appropriate bar code below.

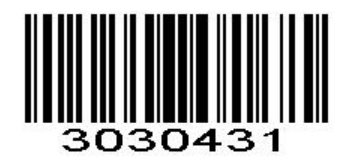

Enable ITF14

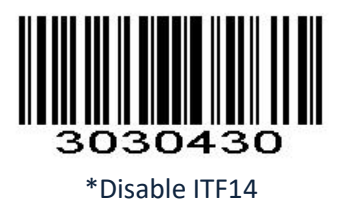

**Transmit ITF14 Check Digit**

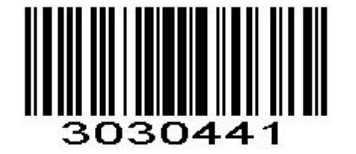

Transmit ITF14 Check Digit (Enable)

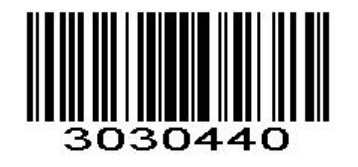

\*Do Not Transmit ITF14 Check Digit

# **Discrete 2 of 5/Industrial 2 of 5/IND25**

### **Enable/Disable Discrete 2 of 5**

To enable or disable Discrete 2 of 5, scan the appropriate bar code below.

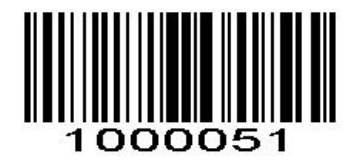

Enable Discrete 2 of 5

\*Disable Discrete 2 of 5

#### **Set Lengths for Discrete 2 of 5**

The length of a code refers to the number of characters (i.e., human readable characters), including check digit(s) the code contains. Lengths for D 2 of 5 may be set for any length, one or two discrete lengths, or lengths within a specific range.

#### **One Discrete Length**

Select this option to decode only those codes containing a selected length. For example, select **D 2 of 5 One Discrete Length**, then scan **1**, **4**, to decode only D 2 of 5 symbols containing 14 characters. *Numeric Bar Codes* is in appendix. To change the selection or cancel an incorrect entry, scan *Cancel* in appendix*.*

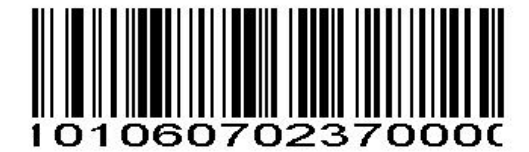

D 2 of 5 - One Discrete Length

#### **Two Discrete Lengths**

Select this option to decode only those codes containing two selected lengths. For example, select **D 2 of 5 Two Discrete Lengths**, then scan **0**, **2**, **1**, **4**, to decode only D 2 of 5 symbols containing 2 or 14 characters. *Numeric Bar Codes* is in appendix. To change the selection or cancel an incorrect entry, scan *Cancel* in appendix

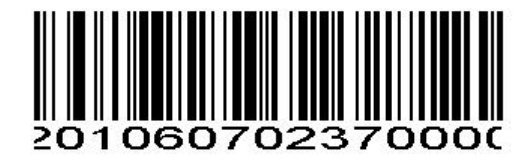

D 2 of 5 - Two Discrete Lengths

### **Length Within Range**

Select this option to decode codes within a specified range. For example, to decode D 2 of 5 symbols containing between 4 and 12 characters, first scan **D 2 of 5 Length Within Range**, then scan **0**, **4**, **1** and **2** (single digit numbers must be preceded by a leading zero). *Numeric Bar Codes* is in appendix. To change the selection or cancel an incorrect entry, scan *Cancel* in appendix*.*

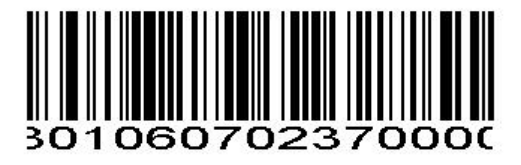

D 2 of 5 - Length Within Range

#### **Any Length**

Scan this option to decode D 2 of 5 symbols containing any number of characters. *NOTE* Selecting this option may lead to misdecodes for D 2 of 5 codes.

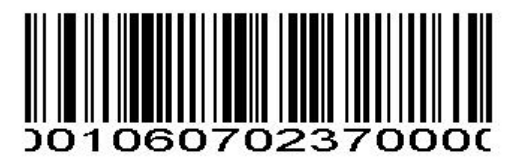

D 2 of 5 - Any Length

### **Discrete 2 of 5 Check Digit Verification**

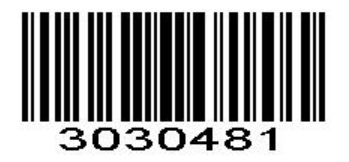

Verify D 2 of 5 Check Digit

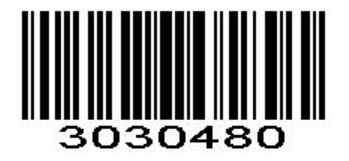

\*Do Not Verify D 2 of 5 Check Digit

## **Transmit Discrete 2 of 5 Check Digit**

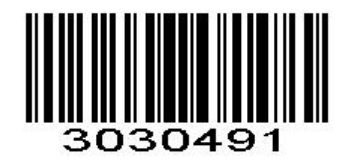

Transmit D 2 of 5 Check Digit (Enable)

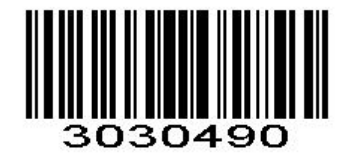

\*Do Not Transmit D 2 of 5 Check Digit

# **Matrix 25**

# **Enable/Disable Matrix 25**

To enable or disable Matrix 25, scan the appropriate bar code below.

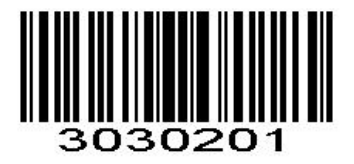

Enable Matrix 25

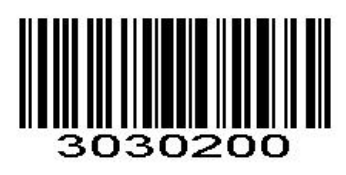

\*Disable Matrix 25

**Matrix 25 Check Digit Verification**

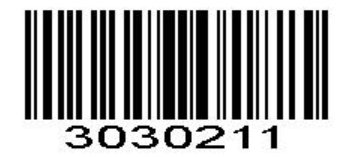

Verify Matrix 25 Check Digit

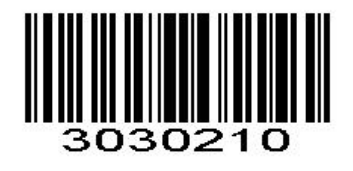

\*Do Not Verify Matrix 25 Check Digit

### **Transmit Matrix 25 Check Digit**

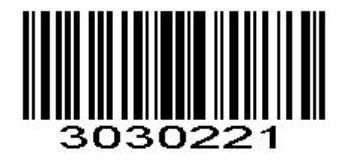

Transmit Matrix 25 Check Digit (Enable)

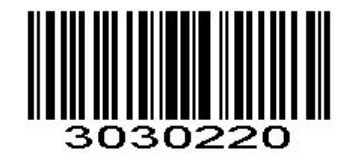

\*Do Not Transmit Matrix 25 Check Digit

#### **Set Lengths for Matrix 25**

The length of a code refers to the number of characters (i.e., human readable characters), including check digit(s) the code contains. Lengths for Matrix 25 may be set for any length, one or two discrete lengths, or lengths within a specific range.

#### **One Discrete Length**

Select this option to decode only those codes containing a selected length. For example, select Matrix 25 One Discrete Length, then scan 1, 4, to decode only Matrix 25 symbols containing 14 characters. *Numeric Bar Codes* is in appendix. To change the selection or cancel an incorrect entry, scan *Cancel* in appendix*.*

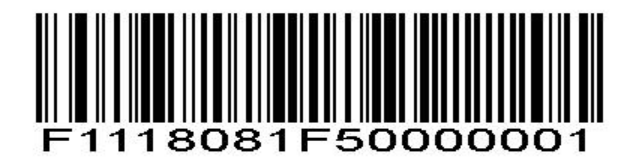

Matrix 25 - One Discrete Length

#### **Two Discrete Lengths**

Select this option to decode only those codes containing two selected lengths. For example, select **Matrix 25 Two Discrete Lengths**, then scan **0**, **2**, **1**, **4**, to decode only Matrix 25 symbols containing 2 or 14 characters. *Numeric Bar Codes* is in appendix. To change the selection or cancel an incorrect entry, scan *Cancel* in appendix*.*

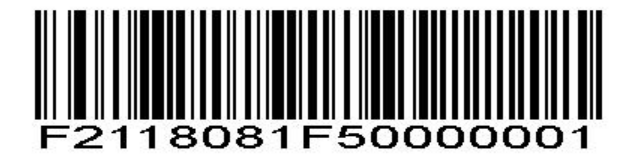

Matrix 25 - Two Discrete Lengths

### **Length Within Range**

Select this option to decode codes within a specified range. For example, to decode Matrix 25 symbols containing between 4 and 12 characters, first scan **Matrix 25 Length Within Range**, then scan **0**, **4**, **1** and **2** (single digit numbers must be preceded by a leading zero). *Numeric Bar Codes* is in appendix. To change the selection or cancel an incorrect entry, scan *Cancel* in appendix*.*

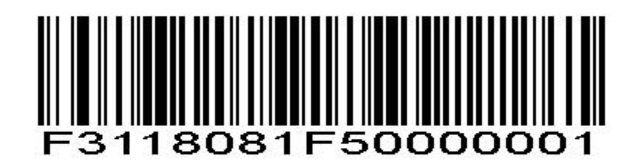

Matrix 25 - Length Within Range

#### **Any Length**

Scan this option to decode Matrix 25 symbols containing any number of characters. *NOTE* Selecting this option may lead to misdecodes for Matrix 25 codes.

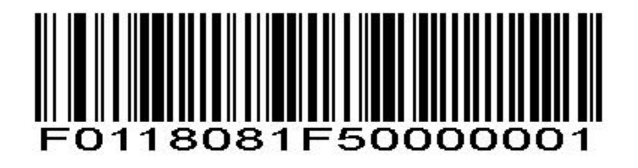

Matrix 25 - Any Length

# **Standard 25/IATA 25**

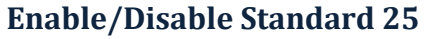

To enable or disable Standard 25, scan the appropriate bar code below.

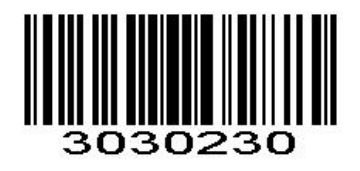

\*Disable Standard 25

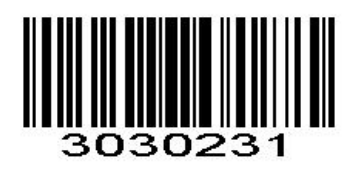

Enable Standard 25

### **Standard 25 Check Digit Verification**

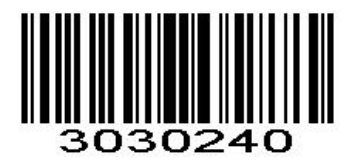

\*Disable Standard 25 Check Digit Verification

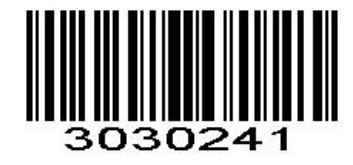

Enable Standard 25 Check Digit Verification

**Standard 25 Transmit Check Character**

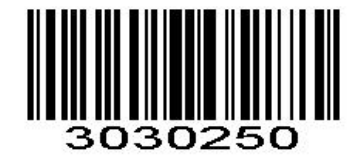

\*Disable Standard 25 Transmit Check Character

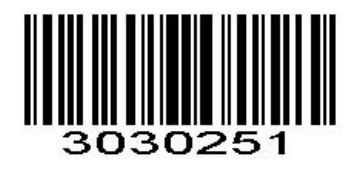

Enable Standard 25 Transmit Check Character

#### **Set Lengths for Standard 25**

The length of a code refers to the number of characters (i.e., human readable characters), including check digit(s) the code contains. Lengths for Standard 25 may be set forany length, one or two discrete lengths, or lengths within a specific range.

### **One Discrete Length**

Select this option to decode only those codes containing a selected length. For example, select **Standard 25 One Discrete Length**, then scan **1**, **4**, to decode only Standard 25 symbols containing 14 characters. *Numeric Bar Codes* is in appendix. To change the selection or cancel an incorrect entry, scan *Cancel* in appendix*.*

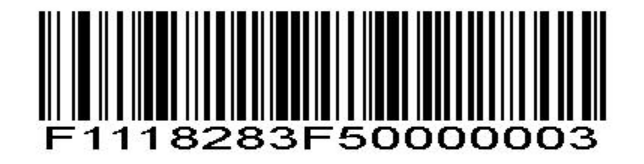

Standard 25 - One Discrete Length

#### **Two Discrete Lengths**

Select this option to decode only those codes containing two selected lengths. For example, select **Standard 25 Two Discrete Lengths**, then scan **0**, **2**, **1**, **4**, to decode only Standard 25 symbols containing 2 or 14 characters. *Numeric Bar Codes* is in appendix. To change the selection or cancel an incorrect entry, scan *Cancel* in appendix*.*

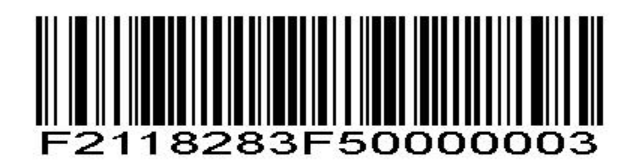

Standard 25 - Two Discrete Lengths

#### **Length Within Range**

Select this option to decode codes within a specified range. For example, to decode Standard 25 symbols containing between 4 and 12 characters, first scan **Standard 25 Length Within Range**, then scan **0**, **4**, **1** and **2** (single digit numbers must be preceded by a leading zero). *Numeric Bar Codes* is in appendix. To change the selection or cancel an incorrect entry, scan *Cancel* in appendix*.*

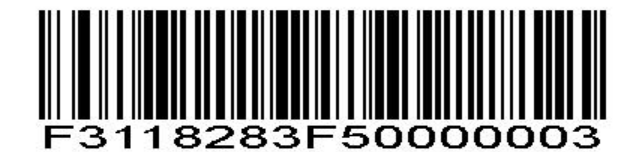

Standard 25 - Length Within Range

#### **Any Length**

Scan this option to decode Standard 25 symbols containing any number of characters. *NOTE* Selecting this option may lead to misdecodes for Standard 25 codes.

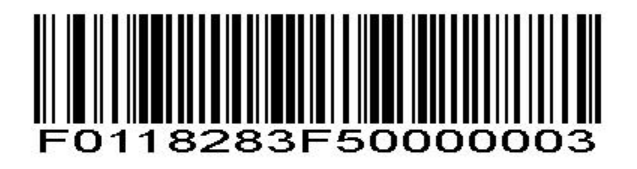

Standard 25 - Any Length

# **Codabar Enable/Disable Codabar**

To enable or disable Codabar, scan the appropriate bar code below.

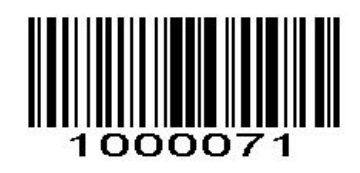

Enable Codabar

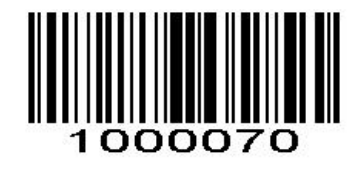

\*Disable Codabar

#### **Set Lengths for Codabar**

The length of a code refers to the number of characters (i.e., human readable characters), including check digit(s) the code contains. Lengths for Codabar may be set for any length, one or two discrete lengths, or lengths within a specific range.

#### **One Discrete Length**

Select this option to decode only those codes containing a selected length. For example, select **Codabar One Discrete Length**, then scan **1**, **4**, to decode only Codabar symbols containing 14 characters. *Numeric Bar Codes* is in appendix. To change the selection or cancel an incorrect entry, scan *Cancel* in appendix*.*

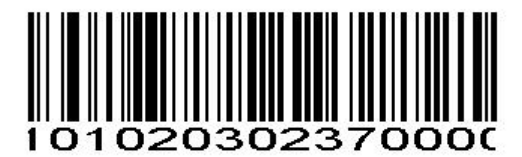

Codabar - One Discrete Length Codabar

#### **Two Discrete Lengths**

This option sets the unit to decode only those codes containing two selected lengths. For example, select **Codabar Two Discrete Lengths**, then scan **0**, **2**, **1**, **4**, to decode only Codabar symbols containing 6 or 14 characters. *Numeric Bar Codes* is in appendix. To change the selection or cancel an incorrect entry, scan *Cancel* in appendix*.*

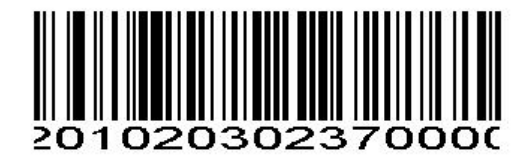

Codabar - Two Discrete Lengths Codabar

### **Length Within Range**

Select this option to decode a code within a specified range. For example, to decode Codabar symbols containing between 4 and 12 characters, first scan **Codabar Length Within Range**, then scan **0**, **4**, **1** and **2** (single digit numbers must always be preceded by a leading zero). *Numeric Bar Codes* is in appendix. To change the selection or cancel an incorrect entry, scan *Cancel* in appendix

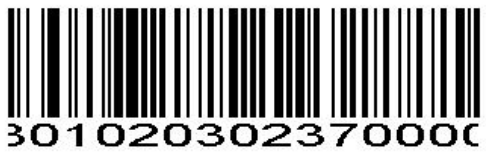

Codabar - Length Within Range Codabar -

#### **Any Length**

Scan this option to decode Codabar symbols containing any number of characters.

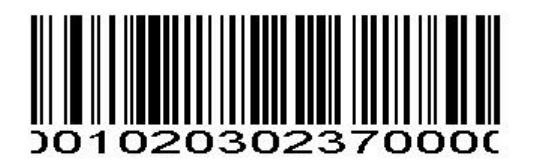

Codabar - Any Length Codabar

**Codabar Check Digit Verification**

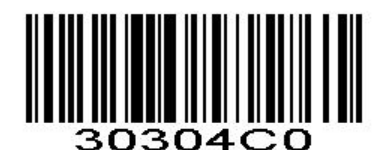

\*Disable Codabar Check Digit Verification

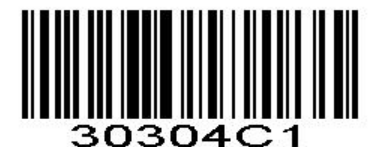

Enable Codabar Check Digit Verification

**Codabar Transmit Check Character**

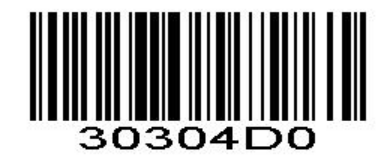

\*Disable Codabar Transmit Check Character

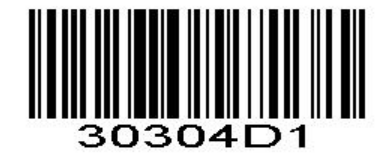

Enable Codabar Transmit Check Character

#### **Start/Stop Character Format**

You can choose your desired start/stop character format by scanning the appropriate barcode below.

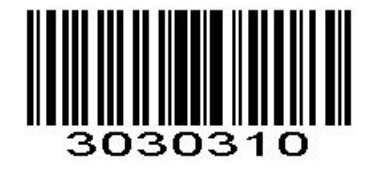

\* ABCD/ABCD as the Start/Stop Character ABCD/TN\*E as the Start/Stop Character

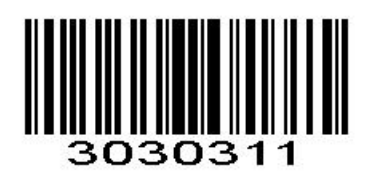

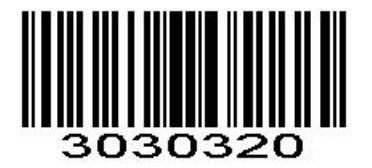

\*Start/Stop Character in Uppercase Start/Stop Character in Lowercase

# **MSI**

#### **Enable/Disable MSI**

To enable or disable MSI, scan the appropriate bar code below.

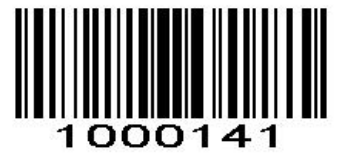

Enable MSI

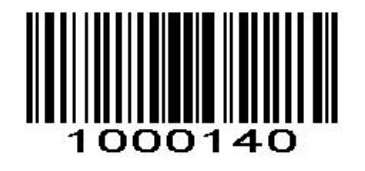

\*Disable MSI

#### **Set Lengths for MSI**

The length of a code refers to the number of characters (i.e., human readable characters) the code contains, and includes check digits. Lengths for MSI can be set for any length, one or two discrete lengths, or lengths within a specific range.

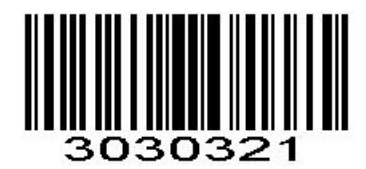

### **One Discrete Length**

Select this option to decode only those codes containing a selected length. For example, select MSI Plessey One Discrete Length, then scan 1, 4, to decode only MSI Plessey symbols containing 14 characters. *Numeric Bar Codes is in Appendix.*

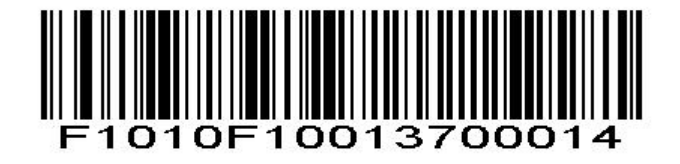

MSI - One Discrete Length

#### **Two Discrete Lengths**

Select this option to decode only those codes containing two selected lengths. For example, select **MSI Plessey Two Discrete Lengths**, then scan **0**, **6**, **1**, **4**, to decode only MSI Plessey symbols containing 6 or 14 characters. *Numeric Bar Codes* is in appendix. To change the selection or cancel an incorrect entry, scan *Cancel* in appendix

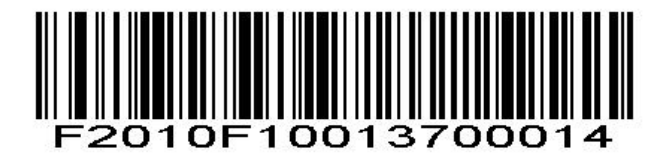

MSI - Two Discrete Lengths

#### **Length Within Range**

Select this option to decode codes within a specified range. For example, to decode MSI symbols containing between 4 and 12 characters, first scan **MSI Length Within Range**, then scan **0**, **4**, **1** and **2** (single digit numbers must always be preceded by a leading zero). *Numeric Bar Codes* is in appendix. To change the selection or cancel an incorrect entry, scan *Cancel* in appendix*.*

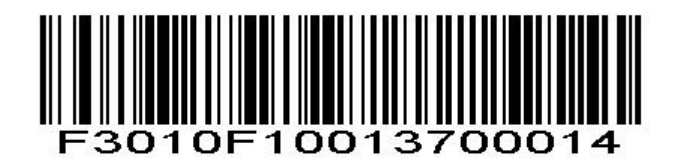

MSI - Length Within Range

#### **Any Length**

Scan this option to decode MSI Plessey symbols containing any number of characters. *NOTE* Selecting this option may lead to misdecodes for MSI codes.

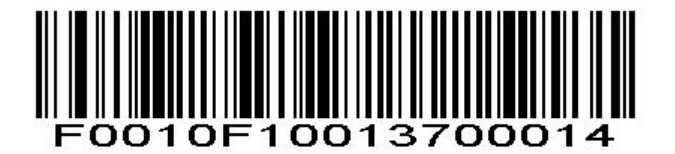

MSI - Any Length

## **MSI Check Character Verification**

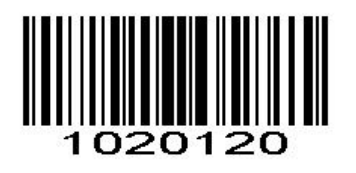

\* One Check Character Two Check Characters **MSI Transmit Check Character**

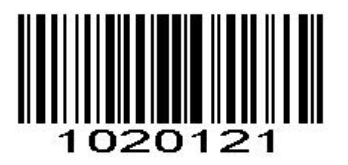

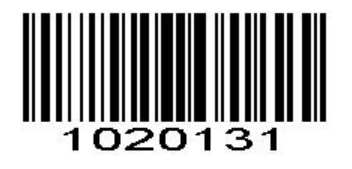

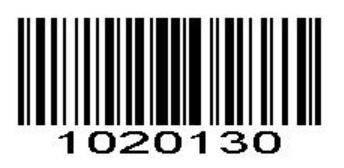

Transmit Check Character \* Do Not Transmit Check Character

# **GS1 DataBar/RSS Enable/Disable GS1 DataBar-14**

To enable or disable GS1 DataBar-14, scan the appropriate bar code below.

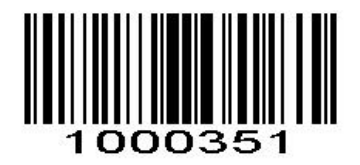

Enable GS1 DataBar-14

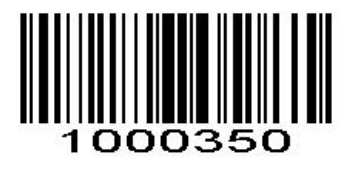

\*Disable GS1 DataBar-14

## **Enable/Disable GS1 DataBar Limited**

To enable or disable GS1 DataBar Limited, scan the appropriate bar code below.

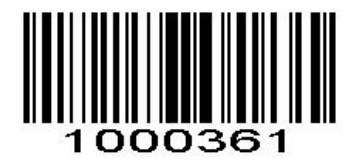

Enable GS1 DataBar Limited

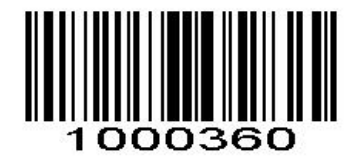

\*Disable GS1 DataBar Limited

### **Enable/Disable GS1 DataBar Expanded**

To enable or disable GS1 DataBar Expanded, scan the appropriate bar code below.

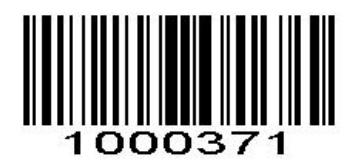

Enable GS1 DataBar Expanded

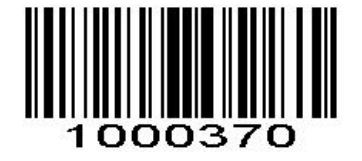

\*Disable GS1 DataBar Expanded

### **PDF417**

#### **Enable/Disable PDF417**

To enable or disable PDF417, scan the appropriate bar code below.

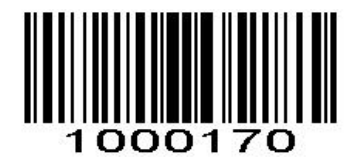

Disable PDF417

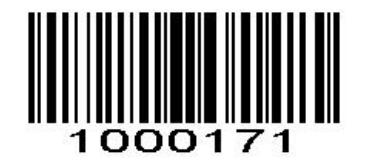

#### \*Enable PDF417

#### **PDF 417 Twin Code**

PDF417 twin code is 2 PDF417 barcodes paralleled vertically or horizontally. They must both be either regular or inverse barcodes. They must have similar specifications and be placed closely together. There are 3 options for reading PDF417 twin codes:

**Single PDF417 Only:** Read either PDF417 code. **Twin PDF417 Only:** Read both PDF417 codes. **Both Single & Twin:** Read both PDF417 codes. If successful, transmit as twin PDF417 only. Otherwise,

try single PDF417 only.

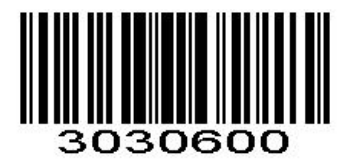

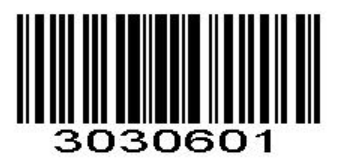

\*Single PDF417 Only Twin PDF417 Only

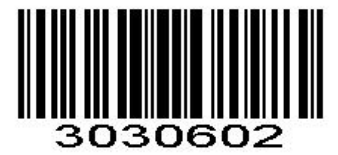

Both Single & Twin

**Read Normal Phase/ Phase Reversal**

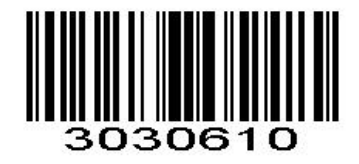

\*Read Normal Phase

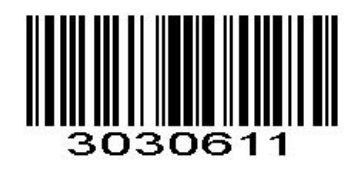

Read Phase Reversal

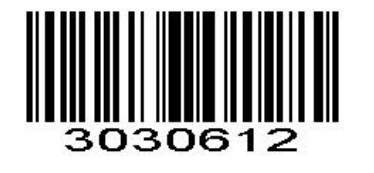

Read Normal Phase/ Phase Reversal

# **QR**

Read normal phase/ phase reversal/ mirror image picture

# **Enable/Disable QR**

To enable or disable QR, scan the appropriate bar code below.

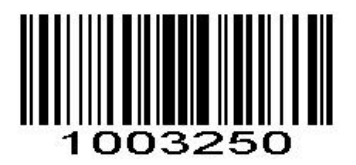

Disable QRCode

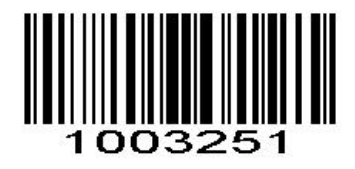

\*Enable QR Code

**QR Twin Code**

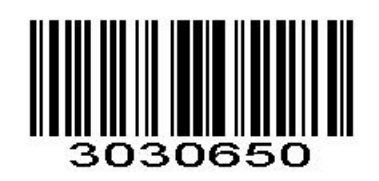

\*Single QR Only Twin QR Only

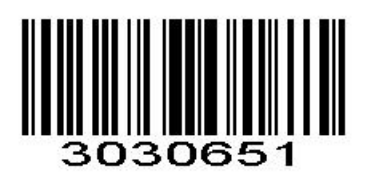

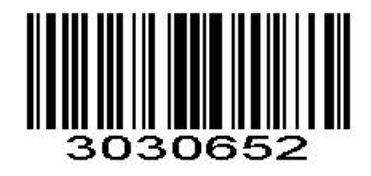

Both Single & Twin

# **Enable/Disable QR ECI Output**

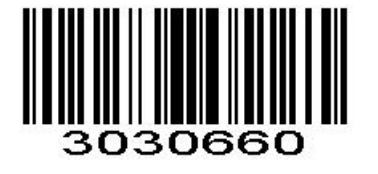

\*Disable QR ECI Output Enable QR ECI Output

**Read Normal Phase/ Phase Reversal**

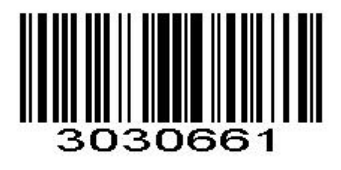

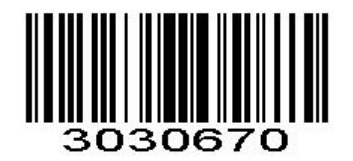

\*Read Normal Phase

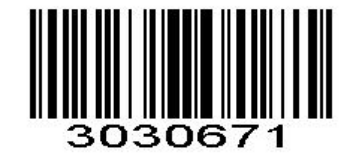

Read Phase Reversal

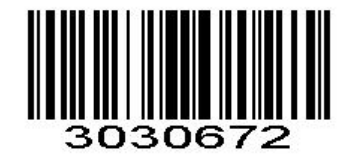

Read Normal Phase/ Phase Reversal

# **Data Matrix(DM)**

Scan normal or mirror image picture.

## **Enable/Disable Data Matrix(DM)**

To enable or disable Data Matrix(DM), scan the appropriate bar code below.

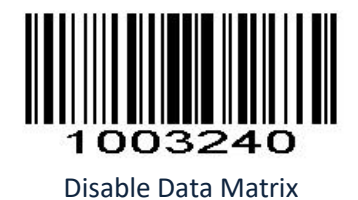

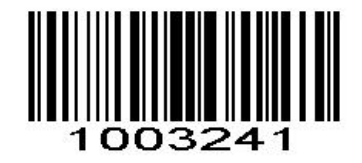

\*Enable Data Matrix

**Data Matrix Twin Code**

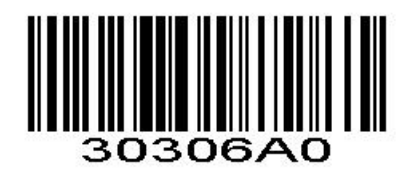

\*Single Data Matrix Only Twin Data Matrix Only

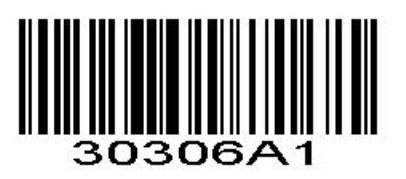

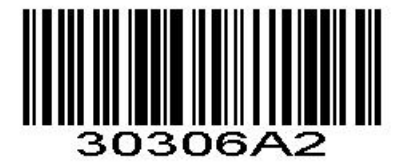

Both Single & Twin

**Enable/Disable Data Matrix ECI Output**

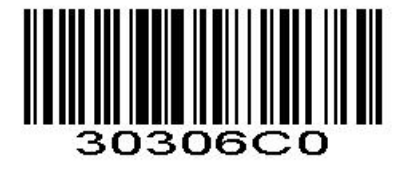

\*Disable Data Matrix ECI Output Enable Data Matrix ECIOutput

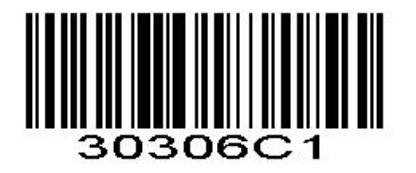

**Read Normal Phase/ Phase Reversal**

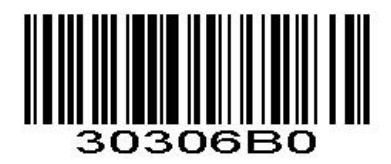

\*Read Normal Phase

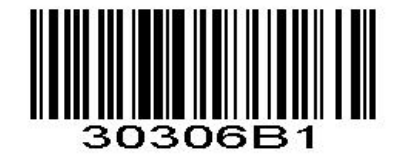

Read Phase Reversal

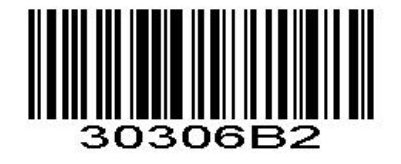

Read Normal Phase/ Phase Reversal

# **Maxi Code Enable/Disable Maxi Code**

To enable or disable Maxi Code, scan the appropriate bar code below.

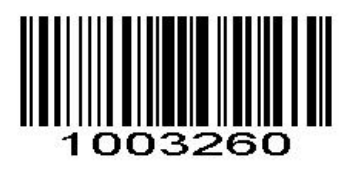

\*Disable MaxiCode

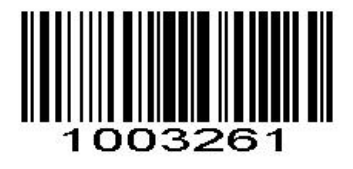

Enable MaxiCode

**Aztec Code**

# **Enable/Disable Aztec Code**

To enable or disable Aztec Code, scan the appropriate bar code below.

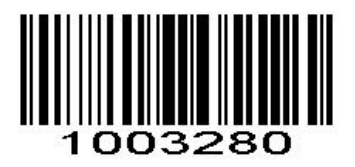

\*Disable Aztec Code

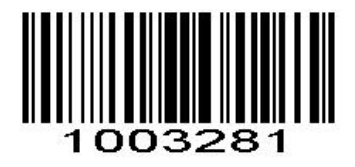

Enable Aztec Code

# **Han Xin Code Enable/Disable Han Xin Code**

To enable or disable Han Xin Code, scan the appropriate bar code below.

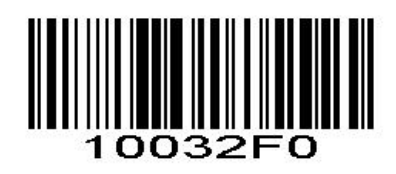

\*Disable Han Xin Code

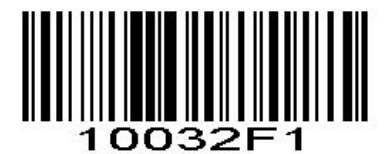

Enable Han Xin Code

**Han Xin Twin Code**

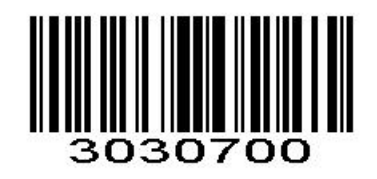

\*Single Han Xin Only Twin Han Xin Only

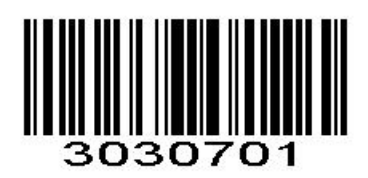

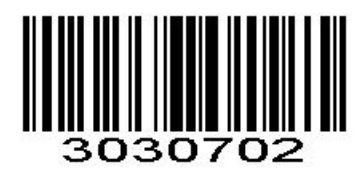

Both Single & Twin

**Read Normal Phase/ Phase Reversal**

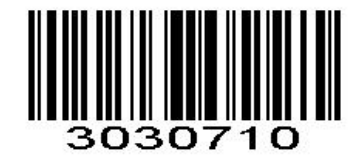

\*Read Normal Phase

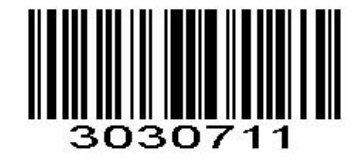

Read Phase Reversal

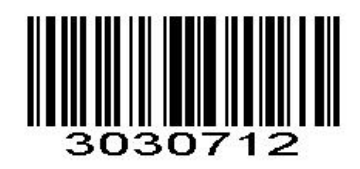

Read Normal Phase/ Phase Reversal

# **Plessey Enable/Disable Plessey**

To enable or disable Plessey, scan the appropriate bar code below.

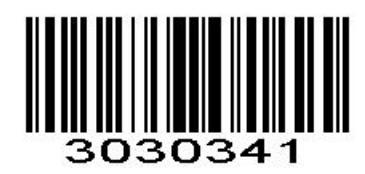

Enable Plessey

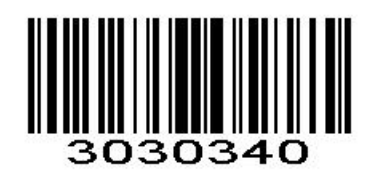

\*Disable Plessey

# **Check Character Verification**

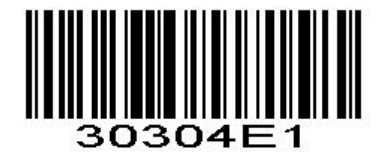

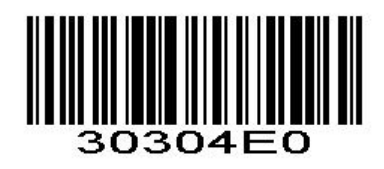

Enable Character Verification **\* Disable Character Verification** \* Disable Character Verification

# **Transmit Check Character**

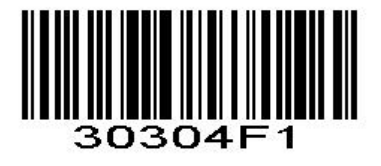

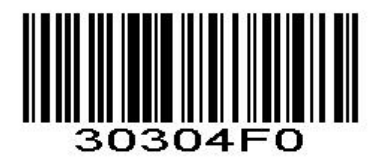

Transmit Check Character \* Do NotTransmit Check Character

# **Brazil Bank Code Enable/Disable Brazil Bank Code**

Only applied to 1D barcode, To enable or disable Han Xin Code, scan the appropriate bar code below.

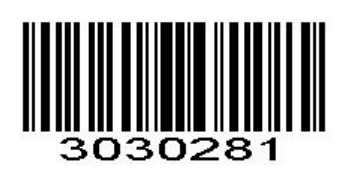

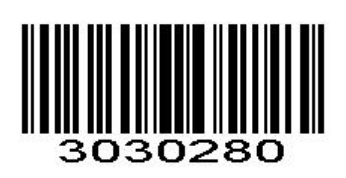

Enable Brazil Bank Cod**e** \* Disable Brazil Bank Code

# **COMPOSITE**

**Enable/Disable COMPOSITE**

To enable or disable Plessey, scan the appropriate bar code below.

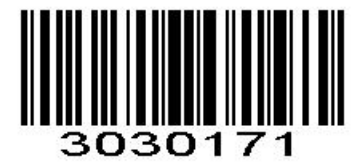

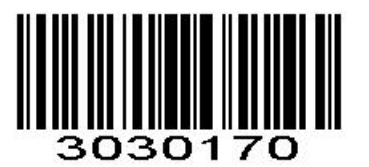

Enable COMPOSITE Cod**e** \* Disable COMPOSITE Code

# **EAN/UCC**

**Enable/Disable EAN/UCC**

To enable or disable EAN/UCC, scan the appropriate bar code below.

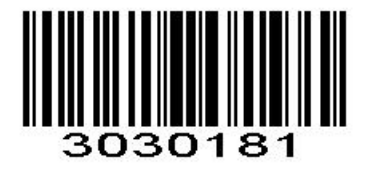

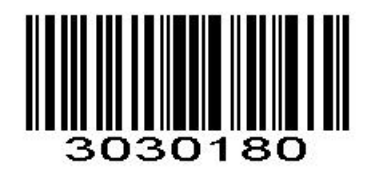

Enable EAN/UCC Code \* Disable EAN/UCC Code

# **Appendix 1:** Numeric Bar Codes

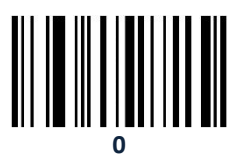

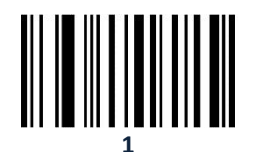

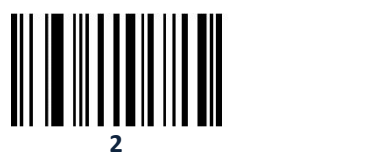

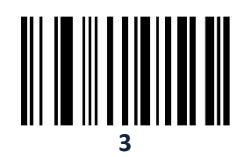

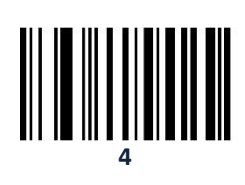

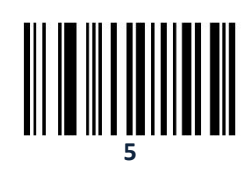

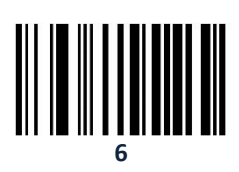

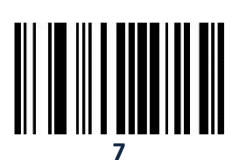

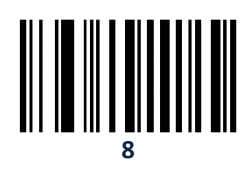

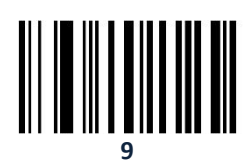

# **Cancel Barcode**

To change the selection or cancel an incorrect entry, scan the barcode below.

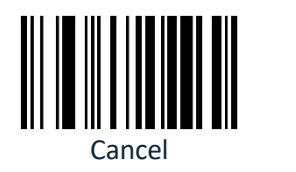

# **Hide Prefix or suffix digits**

The start/middle/end of barcode chars can be hidden. After scan below hide set barcode, scan a double-digit hexadecimal number that you want to hide char length(00~FF e.g. hide length 4, scan 0, 4).

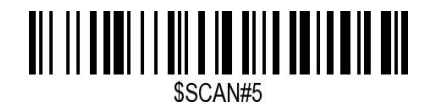

Hide Barcode Start Chars

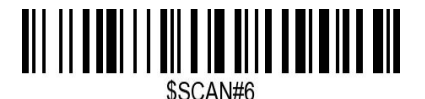

Hide Barcode Middle Char Start

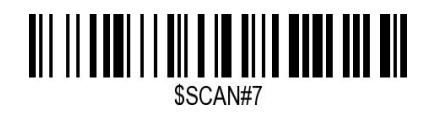

Hide Barcode Middle Chars

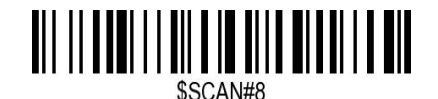

Hide Barcode End Chars

# **Output Format**

To change the Scan Data Transmission Format, scan one of the eight bar codes corresponding to the desired format.

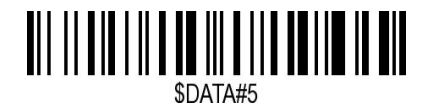

Enable Hide Barcode Start Char

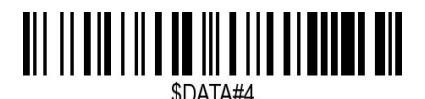

Enable Hide Barcode Middle Char

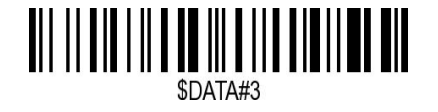

Enable Hide Barcode End Char

# **To Hide chars of barcode Start/Middle/End:**

#### **Procedures**

- 1. Scan the Hide Barcode Start / Middle Start / Middle length / End Chars symbol.
- 2. Determine the hex value for the length you wish to enter(hide 4 chars, scan 0,4; hide 12 chars, scan 0,C).
- 3. Scan the 2 digit hex value from the **Numeric Bar Codes**
- 4. Scan the output format to enable or cancel hide char function.

#### **Custom prefix and suffix**

**Maximum** 20 prefixes and 20 suffixes can be added to scan data for use in data editing. To set these values, scan a double-digit hexadecimal number (i.e. two bar codes) that corresponds to ASCII values. See the *Table 1* and *Numeric Bar Codes* in appendix.

To Add a Prefix or Suffix:

- 1. Scan command barcode of " Add Prefix" or" Add Suffix ".
- 2. Check the prefix or suffix hex value from the ASCII Chart.
- 3. Scan the 2 digit hex value from the Numeric Bar Codes
- 4. Repeat Steps 2 and 3 for all the prefix or suffix thatyou want to add.
- 5. Scan the output format to enable or disable prefix/suffix output.

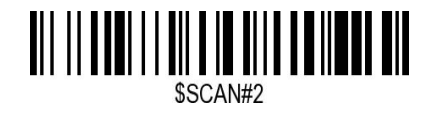

Add Prefix

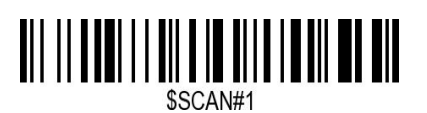

Add Suffix

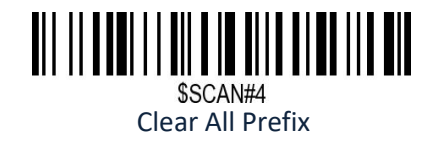

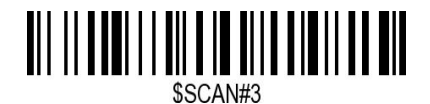

Clear All Suffix

**Numeric Bar Codes**

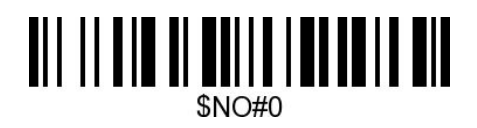

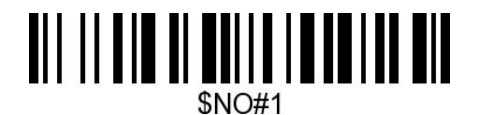

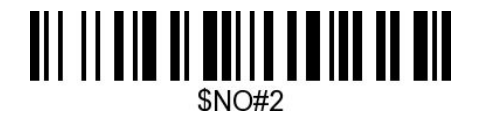

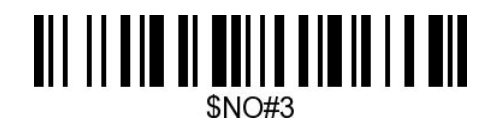

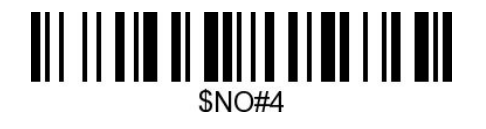

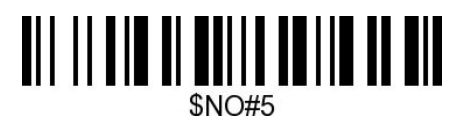

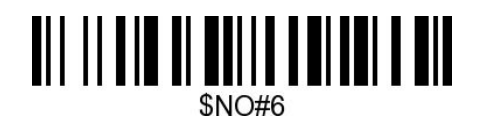

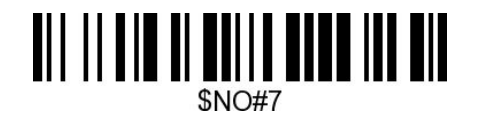

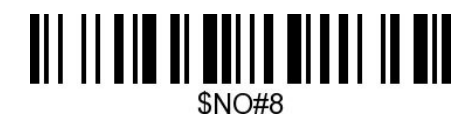

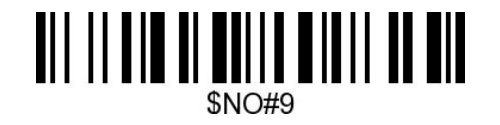

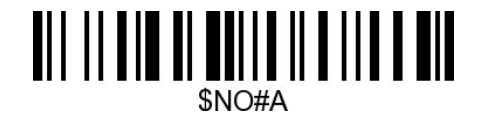

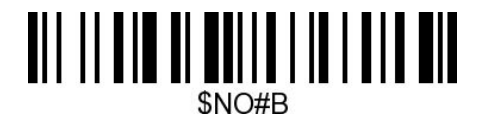

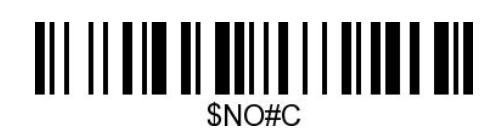

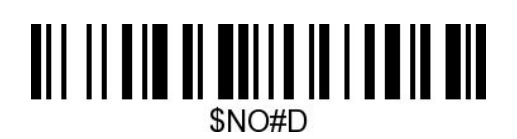

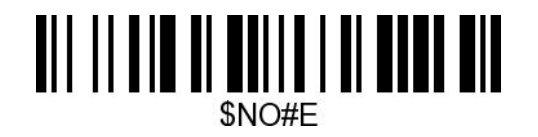

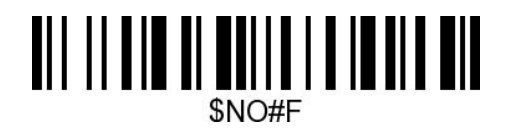

# **Output Format**

To change the Scan Data Transmission Format, scan one of the eight bar codes corresponding to the desired format.

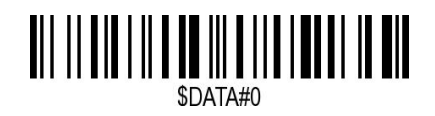

\*Default output format

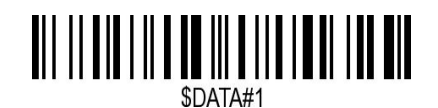

Enable Suffix output

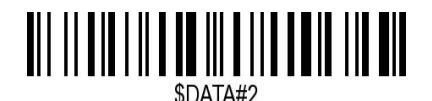

Enable Prefix output

**Example on how to add normal prefix or suffix on barcode "123456789"**

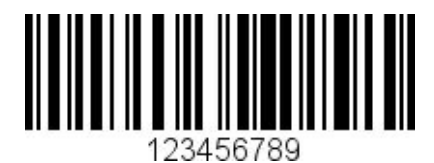

**Add " A" and "B" as prefixes and "!" as suffix**

**1.** Scan command barcode of " Add Prefix"

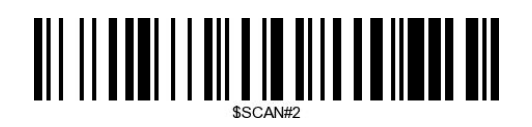

**2.** Check the prefix hex value from the ASCII Chart. **A- "4","1"; B-"4" "2";** 3. Scan the 2 digit hex value from the Numeric Bar Codes

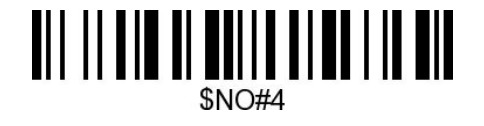

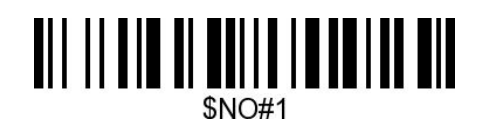

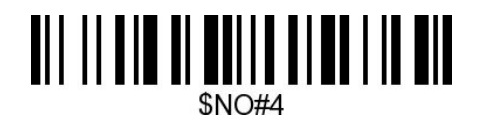

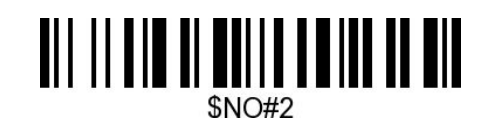

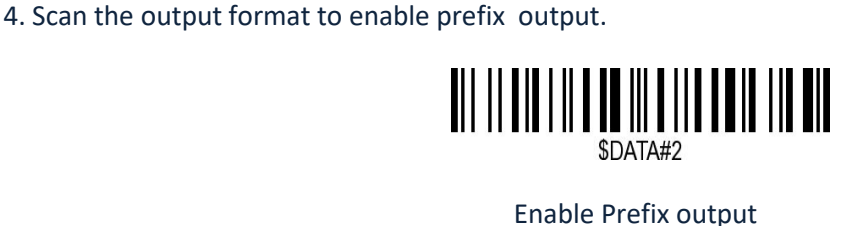

5. Scan command barcode of " Add Suffix" to add "!" as suffix.
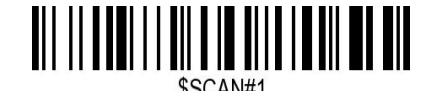

Add Suffix

**6.** Check the suffix hex value from the ASCII Chart. **!- "2" "1"** 7. Scan the 2 digit hex value from the Numeric Bar Codes.

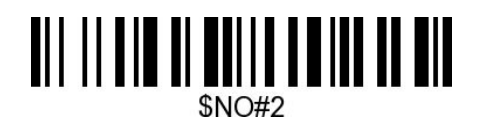

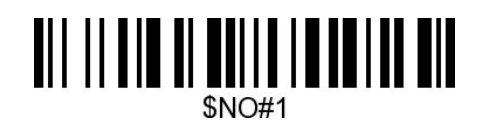

8. Scan the output format to enable suffix output.

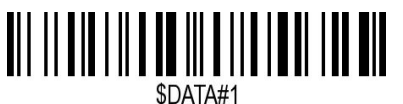

Enable Suffix output

9. Scan the barcode then you will get **AB123456789!**

**Example on how to add Combination Key suffix for barcode "123456789"**

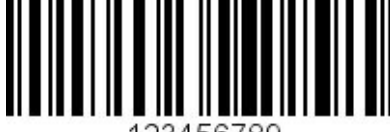

**Add "Ctrl+P" on "123456789" as suffix**

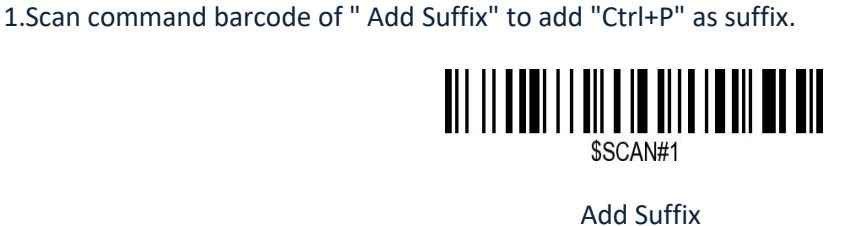

**2.** Check the suffix hex value from the ASCII Chart. **Ctrl+P - "9" "7" "5" "0"**

**3.** Scan the 4 digits hex value from the Numeric Bar Codes.

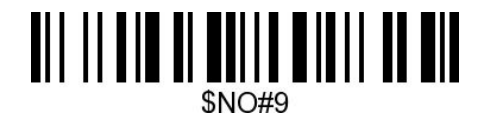

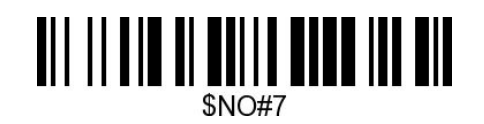

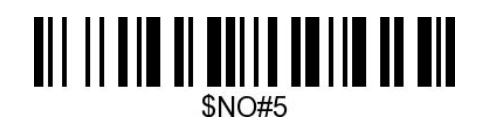

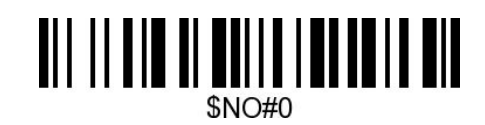

4. Scan the output format to enable suffix output.

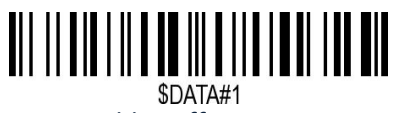

Enable Suffix output

**5.** Scan the barcode **123456789. (test it on Excel)**

## **Table 1. ASCII Character Equivalents**

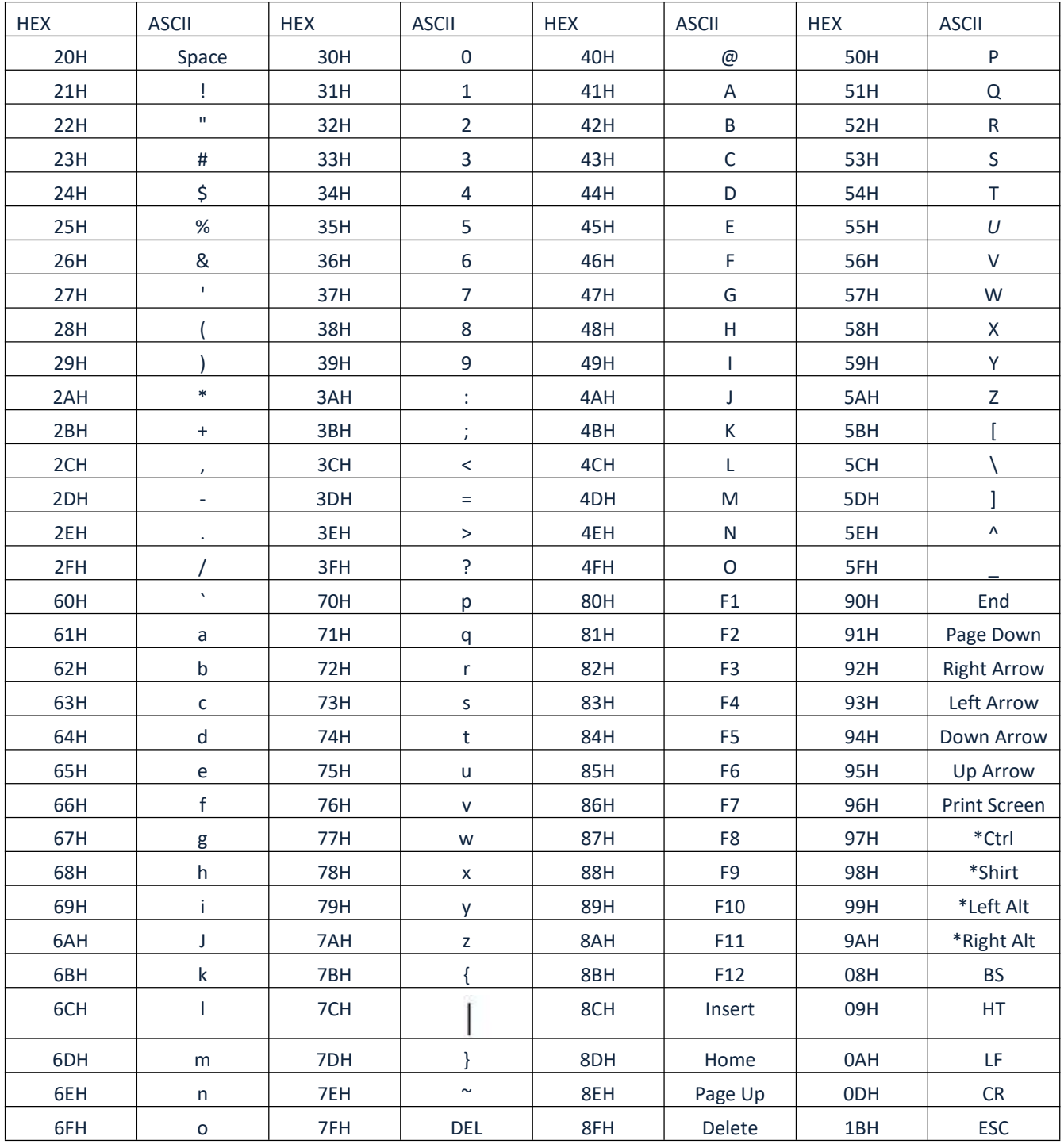

## **Support**

For any inquiries concerning our products, please send an email to [service@netum.net](mailto:service@gzxlscan.com), and we will respond to you as soon as possible.

## **Contact Information**

Tel.:+0086 20-3222-8813 Email: [service@netum.net](mailto:service@netum.net)

Address: 301,6 3/F, Building 1, No. 51 ,Xiangshan Avenue, Ningxi ST, Zengcheng, GZ China 511340

Made in China